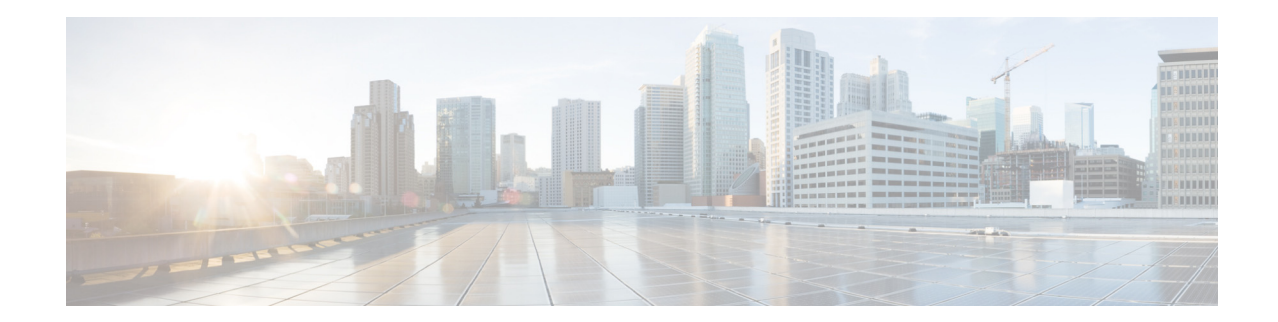

# **Release Notes for Cisco Wireless LAN Controllers and Lightweight Access Points for Release 7.3.112.0**

### **First Published: January 2013 Last Updated: March 2014 OL-26898-03**

These release notes describe what is new in this release, instructions to upgrade to this release, and open and resolved caveats for this release.

**Note** Unless otherwise noted, all of the Cisco Wireless LAN controllers are referred to as *controllers*, and all of the Cisco lightweight access points are referred to as *access points*.

# **Contents**

These release notes contain the following sections:

- **•** [Cisco Unified Wireless Network Solution Components, page 2](#page-1-0)
- **•** [What's New in This Release, page 3](#page-2-0)
- **•** [Compatibility Matrix, page 7](#page-6-0)
- **•** [Software Release Support for Access Points, page 9](#page-8-0)
- **•** [Upgrading to Controller Software Release 7.3.112.0, page 12](#page-11-0)
- **•** [Special Notes for Licensed Data Payload Encryption on Cisco Wireless LAN Controllers, page 17](#page-16-0)
- **•** [Interoperability With Other Clients in 7.3.112.0, page 19](#page-18-0)
- **•** [Features Not Supported on Controller Platforms, page 21](#page-20-0)
- **•** [Caveats, page 24](#page-23-0)
- **[Installation Notes, page 49](#page-48-0)**
- **•** [Service and Support, page 51](#page-50-0)

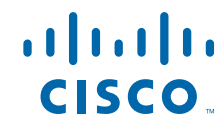

**•** [Obtaining Documentation and Submitting a Service Request, page 52](#page-51-0)

# <span id="page-1-0"></span>**Cisco Unified Wireless Network Solution Components**

The following components are part of the Cisco UWN Solution and are compatible in this release:

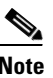

Note For more information on the compatibility of wireless software components across releases, see the *[Cisco Wireless Solutions Software Compatibility Matrix](http://www.cisco.com/c/en/us/td/docs/wireless/compatibility/matrix/compatibility-matrix.html)*.

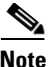

**Note** The 7.3.112.0 controller software release is not compatible with Cisco Prime Network Control System (NCS) 1.1.1.24. Cisco Prime Infrastructure 1.2 is required to support the controller features introduced in the 7.3.x controller software releases. Cisco Prime Infrastructure 1.2 is the subsequent version of Cisco Prime Network Control System (NCS) 1.1.1.24.

- **•** Cisco IOS Release 15.2(2) JA1.
- **•** Cisco Prime Infrastructure 1.2.
- **•** Mobility Services Engine software release 7.3 and context-aware software

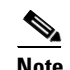

**Note** Client and tag licenses are required to get contextual (such as location) information within the context-aware software. For more information, see the *Release Notes for Cisco 3350 Mobility Services Engine for Software Release 7.3*.

- **•** Cisco 3350, 3310, 3355 Mobility Services Engine, Virtual Appliance
- **•** Cisco 2500 Series Wireless LAN Controllers
- **•** Cisco 5500 Series Wireless LAN Controllers
- **•** Cisco Flex 7500 Series Wireless LAN Controllers
- **•** Cisco 8500 Series Wireless LAN Controllers
- **•** Cisco Virtual Wireless LAN Controllers
- **•** Cisco Wireless Controllers for high availability (HA controllers) for 5500 series, WiSM2, Flex 7500 series, and 8500 series controllers
- **•** Cisco Wireless Services Module 2 (WiSM2) for Catalyst 6500 Series switches
- **•** Cisco Wireless Controller on Cisco Services-Ready Engine (SRE) (WLCM2) running on ISM 300, SM 700, SM 710, SM 900, and SM 910
- **•** Cisco Aironet 1550 (1552) Series outdoor 802.11n mesh access points; Cisco Aironet 1520 (1522, 1524) series outdoor mesh access points
- **•** Cisco 1040, 1130, 1140, 1240, 1250, 1260, 2600, 3500, 3500p, 3600, Cisco 600 Series OfficeExtend Access Points, AP801, and AP802

The AP801 and AP802 are integrated access points on the Cisco 800 Series Integrated Services Routers (ISRs). For more information about the stock-keeping units (SKUs) for the access points and the ISRs, see the following data sheets:

- **•** AP860:
	- **–** [http://www.cisco.com/c/en/us/products/collateral/routers/800-series-routers/data\\_sheet\\_c78\\_46](http://www.cisco.com/c/en/us/products/collateral/routers/800-series-routers/data_sheet_c78_461543.html) 1543.html
- **•** AP880:
	- **–** [http://www.cisco.com/c/en/us/products/collateral/routers/887-integrated-services-router-isr/data](http://www.cisco.com/c/en/us/products/collateral/routers/887-integrated-services-router-isr/data_sheet_c78_459542.html) \_sheet\_c78\_459542.html
	- **–** [http://www.cisco.com/c/en/us/products/collateral/routers/800-series-routers/data\\_sheet\\_c78-613](http://www.cisco.com/c/en/us/products/collateral/routers/800-series-routers/data_sheet_c78-613481.html) 481.html
	- **–** [http://www.cisco.com/c/en/us/products/collateral/routers/880-3g-integrated-services-router-isr/d](http://www.cisco.com/c/en/us/products/collateral/routers/880-3g-integrated-services-router-isr/data_sheet_c78_498096.html) ata\_sheet\_c78\_498096.html
	- **–** [http://www.cisco.com/c/en/us/products/collateral/routers/880g-integrated-services-router-isr/dat](http://www.cisco.com/c/en/us/products/collateral/routers/880g-integrated-services-router-isr/data_sheet_c78-682548.html) a\_sheet\_c78-682548.html
- **•** AP890:

[http://www.cisco.com/c/en/us/products/collateral/routers/800-series-routers/data\\_sheet\\_c78-51993](http://www.cisco.com/c/en/us/products/collateral/routers/800-series-routers/data_sheet_c78-519930.html) 0.html

**Note** The AP802 is an integrated access point on the Next Generation Cisco 880 Series ISRs.

**Note** Before you use an AP802 series lightweight access point with controller software release 7.3.112.0, you must upgrade the software in the Next Generation Cisco 880 Series ISRs to Cisco IOS 151-4.M or later releases.

### **Controller Platforms Not Supported**

The following controller platforms are not supported:

- **•** Cisco 4400 Series Wireless LAN Controller
- **•** Cisco 2100 Series Wireless LAN Controller
- **•** Cisco Catalyst 3750G Integrated Wireless LAN Controller
- **•** Cisco Catalyst 6500 Series/7600 Series Wireless Services Module (WiSM)
- **•** Cisco Wireless LAN Controller Module (NM/NME)

## <span id="page-2-0"></span>**What's New in This Release**

This section provides a brief description of what is new in this release. For more information about instructions on how to configure controller features, see the *Cisco Wireless LAN Controller Configuration Guide*.

**•** [Hierarchical Mobility \(New Mobility\)](#page-3-0)

Г

## <span id="page-3-0"></span>**Hierarchical Mobility (New Mobility)**

Hierarchical Mobility is referred to as New Mobility in the controller configuration. The release enables the controller to be compatible with Converged Access controllers with Wireless Control Module (WCM) like Cisco Catalyst 3850 switch and Cisco 5760 Wireless LAN Controller.

The Cisco 5500 Series Wireless LAN Controller, Cisco WiSM2, or the Cisco 5760 Wireless LAN Controller functions as a Mobility Controller (MC) with the Cisco Catalyst 3850 switch. The MC is part of a hierarchical architecture that consists of a Mobility Agent (MA), and a Mobility Oracle (MO).

A group of 3850 catalyst switch MAs can form a switch peer group (SPG). The internal MA of 5500, WISM2, and 5760 controllers form an independent SPG. The MC, MA, and MO can be in a single 5500, WISM2, or 5760 controller. Each MC forms a subdomain that can have multiple SPGs. Cisco 5500 Series Wireless LAN Controller, Cisco WiSM2, or the Cisco 5760 Wireless LAN Controller are MA/MC, by default. However, Cisco Catalyst 3850 switch can function both as MA/MC or MA only. The keepalives between MC and MO are not DTLS encrypted. [Figure 1](#page-3-1) shows the architecture of hierarchical mobility (also known as New Mobility). For more information, see [Compatibility Matrix](#page-7-0)  [with Mobility Network Elements.](#page-7-0) By default, hierarchical mobility is disabled. For seamless mobility, the controller should either use hierarchical mobility or old mobility (flat mobility). Interoperability between the two types of mobility is not supported. High availability for Mobility Oracle is not supported in this release.

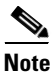

**Note** Hierarchical Mobility is supported only on Cisco 5500 Series Wireless LAN Controllers and Cisco WiSM2.

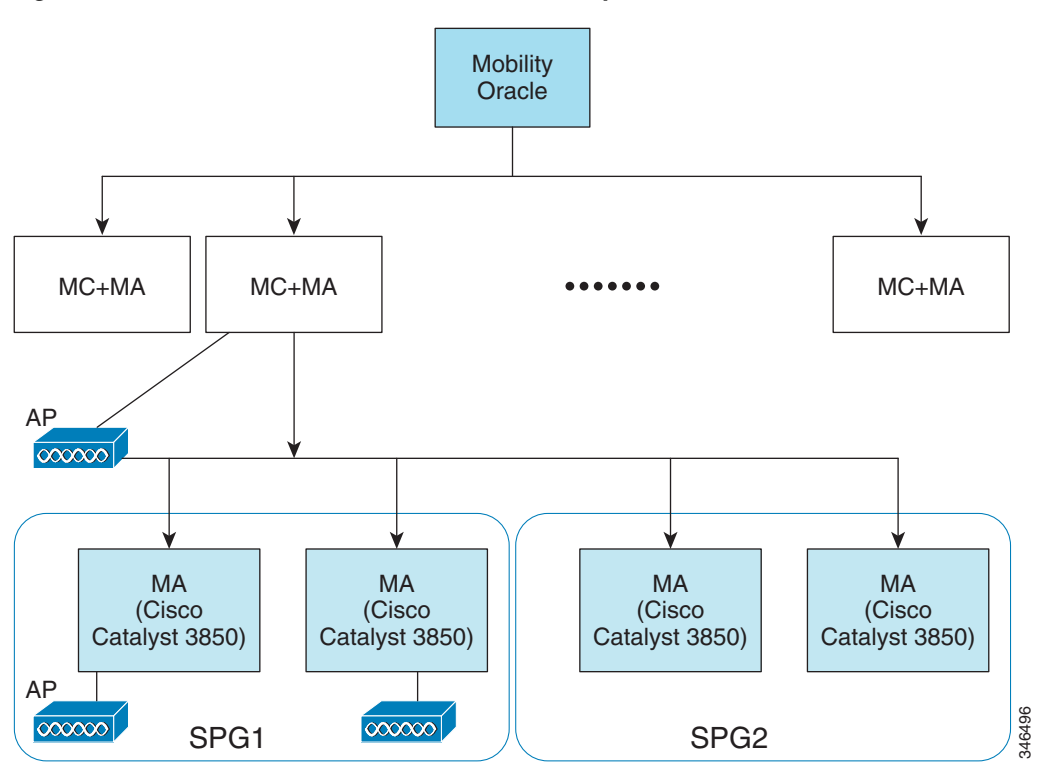

#### <span id="page-3-1"></span>*Figure 1 Architecture of Hierarchical Mobility*

This section describes how to configure hierarchical mobility through either the GUI or the CLI:

- **•** [Configuring Hierarchical Mobility \(GUI\)](#page-4-0)
- **•** [Configuring Hierarchical Mobility \(CLI\)](#page-5-0)

### <span id="page-4-0"></span>**Configuring Hierarchical Mobility (GUI)**

- **Step 1** Choose **CONTROLLER > Mobility Management > Mobility Configuration** to enable and configure hierarchical mobility on the controller.
- **Step 2** Configure the following fields for hierarchical mobility:

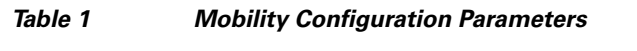

| <b>Parameter</b>                      | <b>Description</b>                                                                                                    |
|---------------------------------------|----------------------------------------------------------------------------------------------------|
| General                               |                                                                                                    |
| <b>Enable New Mobility</b>            | Check box that you can select to enable or disable<br>hierarchical mobility.                                                                                                    |
|                                       | When you enable hierarchical mobility, you must<br><b>Note</b><br>save the config and reboot the controller.                                                                                |
| <b>Mobility Parameters</b>            |                                                                                                    |
| <b>Mobility Oracle</b>                | Check box that you can select to enable the controller as a<br>Mobility Oracle. The Mobility Oracle is optional, it<br>maintains the client database under one complete mobility<br>domain. |
| Multicast Mode                        | Check box that you can select to enable or disable multicast<br>mode in a mobility group.                                                                                                   |
| <b>Multicast IP Address</b>           | Multicast IP address of the switch peer group.                                                                                                    |
| Mobility Oracle IP Address            | IP address of the Mobility Oracle. You cannot enter the<br>value if you have checked the Mobility Oracle check box.                                                                         |
| Mobility Controller Public IP Address | IP address of the controller, if there is no NAT. If the<br>controller has NAT configured, the public IP address will<br>be the NATed IP address.                                           |
| Mobility Keep Alive Count             | Number of times a ping request is sent to an peer controller<br>before the peer is considered to be unreachable. The valid<br>range is 3 to 20, and the default value is 3.                 |
| Mobility Keep Alive Interval          | Amount of time (in seconds) between each ping request<br>sent to an peer controller. The valid range is 1 to 30<br>seconds, and the default value is 10 seconds.                            |
| Mobility DSCP Value                   | DSCP value that you can set for the mobility controller.<br>The valid range is $0$ to $63$ , and the default value is $0$ .                                                                 |

**Step 3** Click **Apply**.

**Step 4** Choose **CONTROLLER > Mobility Management > Switch Peer Group** to add or remove members to the switch peer group.

> This page lists all the switch peer groups and their details like bridge domain ID, multicast IP address, and status of the multicast mode. Click the name of the switch peer group to navigate to the Edit page and update the parameters, if required.

- **Step 5** Choose **CONTROLLER > Mobility Management > Mobility Controller** to view all the mobility controllers and their details like IP address, MAC address, client count, and link status.
- **Step 6** Choose **CONTROLLER > Mobility Management > Mobility Clients** to view all the mobility clients and their parameters.

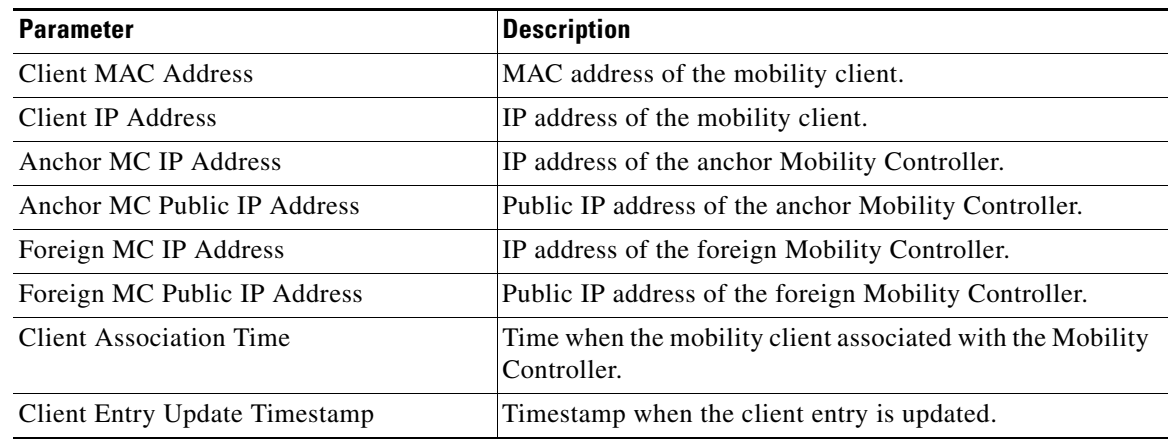

#### *Table 2 Mobility Client Parameters*

### <span id="page-5-0"></span>**Configuring Hierarchical Mobility (CLI)**

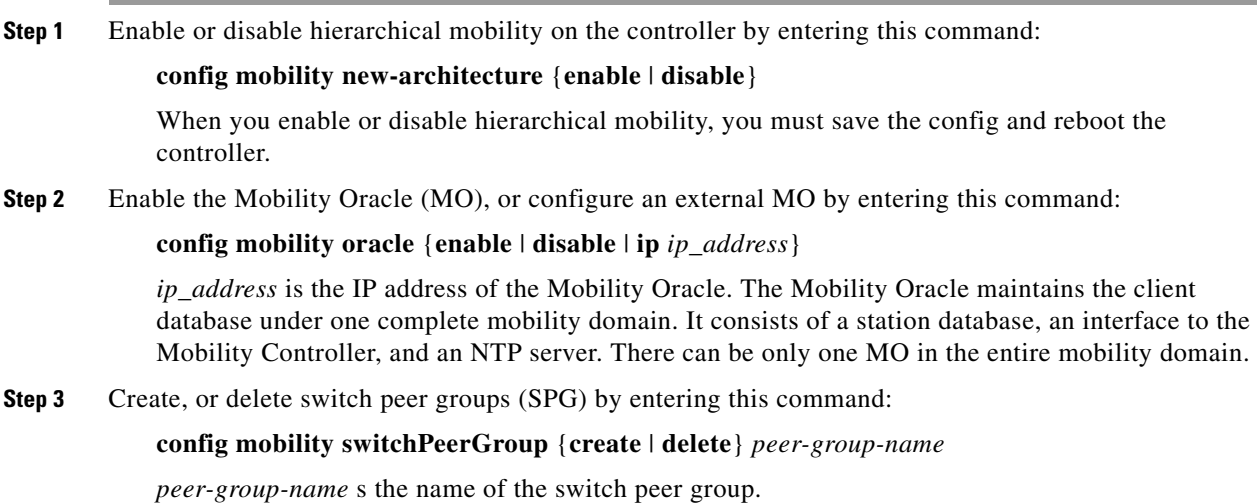

**Step 4** Configure the MAC address of the member switch for compatibility between the flat and hierarchical (old and new) mobility by entering this command:

> **config mobility group member add** *ip\_address* {[*group-name*] | *mac-address* | [*public-ip-address*]}

*ip\_address* is the IP address of the member.

*group-name* is the member switch group name, if it is different from the default group name.

*mac-address* is the MAC address of the member switch*.*

**Step 5** Add, remove members, configure bridge domain ID, and multicast address of the switch peer group by entering this command:

> **config mobility switchPeerGroup** {**bridge-domain-id** *peer-group-name bridge\_domain\_id* | **member** {**add** | **delete**} *ip\_address peer-group-name* [*public\_ip\_address*] | **multicast-address**  *peer-group-name multicast\_IP\_address*}

*peer-group-name* is the name of the SPG. *bridge\_domain\_id* is the bridge domain ID of the SPG.

*ip\_address* is the IP address of switch peer group member.

*public\_ip\_address* is the public IP address of the switch peer group member.

- **Step 6** View the details of the mobility controllers according to the Mobility Oracle by entering this command: **show mobility oracle summary**
- **Step 7** View the summary and details of the Mobility Oracle client database by entering this command:

**show mobility oracle client** {**summary** | **detail**}

**Step 8** Verify the mobility statistics by entering this command:

**show mobility statistics**

**Step 9** Verify the mobility configuration by entering this command:

#### **show mobility summary**

**Step 10** Save your changes by entering this command:

**save config**

**Step 11** Enable or disable debugging of mobility packets by entering this command:

**debug mobility packet** {**enable** | **disable**}

**Step 12** Enable or disable debugging of the Mobility Oracle events and errors by entering this command: **debug mobility oracle {events | errors}** {**enable** | **disable**}

## <span id="page-6-0"></span>**Compatibility Matrix**

This section consists of the following compatibility matrix:

- **•** [Compatibility Matrix with Mobility Network Elements](#page-7-0)
- **•** [Compatibility Matrix with Cisco 5760 Wireless LAN Controller and Cisco Catalyst 3850 Switch](#page-7-1)
- **•** [Compatibility Matrix without Cisco 5760 Wireless LAN Controller and Cisco Catalyst 3850 Switch](#page-8-1)

### <span id="page-7-2"></span><span id="page-7-0"></span>**Compatibility Matrix with Mobility Network Elements**

[Table 3](#page-7-2) lists the compatibility matrix with Mobility Network Elements: Mobility Controller (MC), Mobility Agent (MA), and Mobility Oracle (MO).

| <b>Controller/Switch</b>                        | <b>Mobility Network Elements</b> |                                |                | <b>Limitation/Comment</b>                                                                |  |
|-------------------------------------------------|----------------------------------|--------------------------------|----------------|------------------------------------------------------------------------------------------|--|
|                                                 | MC                               | <b>MA</b>                      | MО             |                                                                                          |  |
| Cisco 5500 Series<br>Wireless LAN<br>Controller | <b>Yes</b>                       | <b>Yes</b><br>(internal)       | <b>Yes</b>     | By default, the controller is MA/MC.<br>$MO + MC + MA$ can be in a single<br>controller. |  |
| Cisco WiSM2<br>Controller                       | <b>Yes</b>                       | <b>Yes</b><br>(internal)       | Yes            | 5760, WiSM2, and 5500 controllers are the<br>only platforms that support MO.             |  |
| Cisco $5760$<br>Wireless LAN<br>Controller      | Yes                              | <b>Yes</b><br>(internal)       | Yes            | Can have only one MO.                                                                    |  |
| Cisco Catalyst<br>3850 Switch                   | <b>Yes</b>                       | Yes <sup>1</sup><br>(external) | N <sub>0</sub> | Can function both as MA/MC and MA<br>$\bullet$<br>only.                                  |  |
|                                                 |                                  |                                |                | 5760, WiSM2, and 5500 controllers are the<br>٠<br>only platforms that support MO.        |  |
|                                                 |                                  |                                |                | Can have only one MO.                                                                    |  |

*Table 3 Compatibility Matrix with Mobility Network Elements*

1. External with respect to 5500, WiSM2, or 5760 controllers.

## <span id="page-7-1"></span>**Compatibility Matrix with Cisco 5760 Wireless LAN Controller and Cisco Catalyst 3850 Switch**

For a seamless mobility between Cisco 5760 Wireless LAN Controller or Cisco Catalyst 3850 switch, and Cisco 5508 Wireless LAN and WiSM2 controllers, following are the prerequisites:

- **•** Upgrade 5508 and WiSM2 to 7.3.112.0.
- **•** Enable hierarchical mobility on 5508 and WiSM2. When you enable hierarchical mobility, the controller reboots.

[Table 4](#page-7-3) lists the software compatibility matrix with Cisco 5760 Wireless LAN Controller and Cisco Catalyst 3850 switch.

#### <span id="page-7-3"></span>*Table 4 Compatibility Matrix with Cisco 5760 Wireless LAN Controller and Cisco Catalyst 3850*

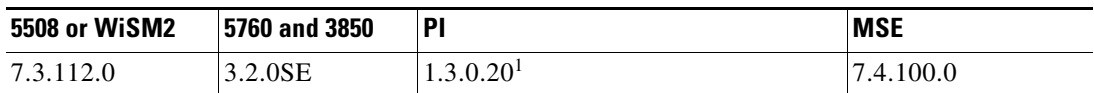

1. Cisco 5760 Wireless LAN Controller is not supported on Cisco Prime Infrastructure 1.3.0.20.

## <span id="page-8-1"></span>**Compatibility Matrix without Cisco 5760 Wireless LAN Controller and Cisco Catalyst 3850 Switch**

[Table 5](#page-8-2) lists the software compatibility matrix without Cisco 5760 Wireless LAN Controller and Cisco Catalyst 3850 switch.

*Table 5 Compatibility Matrix without Cisco 5760 Wireless LAN Controller and Cisco Catalyst 3850*

| 5508 or WiSM2  | ۱P'                            | <b>MSE</b> |
|----------------|--------------------------------|------------|
| –<br>'.3.112.0 | DI<br>$\sqrt{2}$<br>. <u>.</u> | -<br>ر ،   |

# <span id="page-8-3"></span><span id="page-8-2"></span><span id="page-8-0"></span>**Software Release Support for Access Points**

[Table 6](#page-8-3) lists the controller software releases that support specific Cisco access points. The First Support column lists the earliest controller software release that supports the access point. For access points that are not supported in ongoing releases, the Last Support column lists the last release that supports the access point.

| <b>Access Points</b> |                  | <b>First Support</b> | <b>Last Support</b> |
|----------------------|------------------|----------------------|---------------------|
| 1000 Series          | $AIR-AP1010$     | 3.0.100.0            | 4.2.209.0           |
|                      | $AIR-AP1020$     | 3.0.100.0            | 4.2.209.0           |
|                      | AIR-AP1030       | 3.0.100.0            | 4.2.209.0           |
|                      | Airespace AS1200 |                      | 4.0                 |
|                      | $AIR-LAP1041N$   | 7.0.98.0             |                     |
|                      | AIR-LAP1042N     | 7.0.98.0             |                     |
| 1100 Series          | AIR-LAP1121      | 4.0.155.0            | 7.0.x               |
| 1130 Series          | AIR-LAP1131      | 3.1.59.24            |                     |
| 1140 Series          | $AIR-LAP1141N$   | 5.2.157.0            |                     |
|                      | AIR-LAP1142N     | 5.2.157.0            |                     |
| 1220 Series          | $AIR-AP1220A$    | 3.1.59.24            | 7.0.x               |
|                      | AIR-AP1220B      | 3.1.59.24            | 7.0.x               |
| 1230 Series          | AIR-AP1230A      | 3.1.59.24            | 7.0.x               |
|                      | AIR-AP1230B      | 3.1.59.24            | 7.0.x               |
|                      | $AIR-LAP1231G$   | 3.1.59.24            | 7.0.x               |
|                      | AIR-LAP1232AG    | 3.1.59.24            | 7.0.x               |
| 1240 Series          | AIR-LAP1242G     | 3.1.59.24            |                     |
|                      | AIR-LAP1242AG    | 3.1.59.24            |                     |

*Table 6 Software Support for Access Points*

Г

| <b>Access Points</b> |                                                                 | <b>First Support</b> | <b>Last Support</b> |
|----------------------|-----------------------------------------------------------------|----------------------|---------------------|
| 1250 Series          | AIR-LAP1250                                                     | 4.2.61.0             |                     |
|                      | AIR-LAP1252G                                                    | 4.2.61.0             |                     |
|                      | AIR-LAP1252AG                                                   | 4.2.61.0             |                     |
| 1260 Series          | AIR-LAP1261N                                                    | 7.0.116.0            |                     |
|                      | AIR-LAP1262N                                                    | 7.0.98.0             |                     |
| 1300 Series          | <b>AIR-BR1310G</b>                                              | 4.0.155.0            | 7.0.x               |
| 1400 Series          | <b>Standalone Only</b>                                          |                      |                     |
| AP801                |                                                                 | 5.1.151.0            |                     |
| AP802                |                                                                 | 7.0.98.0             |                     |
| AP802H               |                                                                 | 7.3.101.0            |                     |
| 2600 Series          | AIR-CAP2602I-x-K9                                               | 7.2.110.0            |                     |
|                      | AIR-CAP2602I-xK910                                              | 7.2.110.0            |                     |
|                      | AIR-SAP2602I-x-K9                                               | 7.2.110.0            |                     |
|                      | AIR-SAP2602I-x-K95                                              | 7.2.110.0            |                     |
|                      | AIR-CAP2602E-x-K9                                               | 7.2.110.0            |                     |
|                      | AIR-CAP2602E-xK910                                              | 7.2.110.0            |                     |
|                      | AIR-SAP2602E-x-K9                                               | 7.2.110.0            |                     |
|                      | AIR-SAP2602E-x-K95                                              | 7.2.110.0            |                     |
| 3500 Series          | AIR-CAP3501E                                                    | 7.0.98.0             |                     |
|                      | AIR-CAP3501I                                                    | 7.0.98.0             |                     |
|                      | AIR-CAP3502E                                                    | 7.0.98.0             |                     |
|                      | AIR-CAP3502I                                                    | 7.0.98.0             |                     |
|                      | AIR-CAP3502P                                                    | 7.0.116.0            |                     |
| 3600 Series          | AIR-CAP3602I-x-K9                                               | 7.1.91.0             |                     |
|                      | AIR-CAP3602I-xK910                                              | 7.1.91.0             |                     |
|                      | AIR-CAP3602E-x-K9                                               | 7.1.91.0             |                     |
|                      | AIR-CAP3602E-xK910                                              | 7.1.91.0             |                     |
| 600 Series           | AIR-OEAP602I                                                    | 7.0.116.0            |                     |
| <b>Note</b>          | The Cisco 3600 Access Point was introduced in 7.1.91.0. If your |                      |                     |

*Table 6 Software Support for Access Points (continued)*

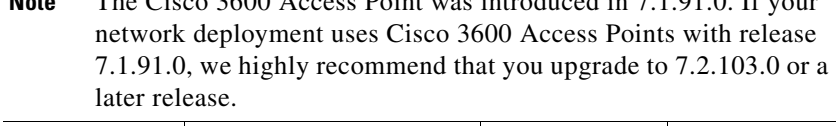

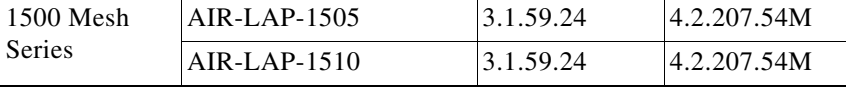

**The Second Second** 

| <b>Access Points</b>       |                    | <b>First Support</b>                                                      | <b>Last Support</b> |
|----------------------------|--------------------|---------------------------------------------------------------------------|---------------------|
| 1520 Mesh<br><b>Series</b> | AIR-LAP1522AG      | $-A$ and $N$ :<br>4.1.190.1 or<br>5.2 or later <sup>1</sup>               |                     |
|                            |                    | All other reg.<br>domains:<br>4.1.191.24M<br>or 5.2 or later <sup>1</sup> |                     |
|                            | AIR-LAP1522HZ      | $-A$ and $N$ :<br>4.1.190.1 or<br>5.2 or later <sup>1</sup>               |                     |
|                            |                    | All other reg.<br>domains:<br>4.1.191.24M<br>or 5.2 or later <sup>1</sup> |                     |
|                            | AIR-LAP1522PC      | $-A$ and N:<br>4.1.190.1 or<br>5.2 or later <sup>1</sup>                  |                     |
|                            |                    | All other reg.<br>domains:<br>4.1.191.24M<br>or 5.2 or later <sup>1</sup> |                     |
|                            | AIR-LAP1522CM      | $7.0.116.0$ or<br>later.                                                  |                     |
|                            | AIR-LAP1524SB      | $-A$ , C and N:<br>6.0 or later                                           |                     |
|                            |                    | All other reg.<br>domains:<br>7.0.116.0 or<br>later.                      |                     |
|                            | AIR-LAP1524PS      | $-A$ :<br>4.1.192.22M<br>or 5.2 or later <sup>1</sup>                     |                     |
| 1550                       | AIR-CAP1552I-x-K9  | 7.0.116.0                                                                 |                     |
|                            | AIR-CAP1552E-x-K9  | 7.0.116.0                                                                 |                     |
|                            | AIR-CAP1552C-x-K9  | 7.0.116.0                                                                 |                     |
|                            | AIR-CAP1552H-x-K9  | 7.0.116.0                                                                 |                     |
|                            | AIR-CAP1552CU-x-K9 | 7.3.101.0                                                                 |                     |
|                            | AIR-CAP1552EU-x-K9 | 7.3.101.0                                                                 |                     |
| 1552S                      | AIR-CAP1552SA-x-K9 | 7.0.220.0                                                                 |                     |
|                            | AIR-CAP1552SD-x-K9 | 7.0.220.0                                                                 |                     |

*Table 6 Software Support for Access Points (continued)*

1. These access points are supported in the separate 4.1.19x.x mesh software release or with release 5.2 or later releases. These access points are not supported in the 4.2, 5.0, or 5.1 releases.

# <span id="page-11-0"></span>**Upgrading to Controller Software Release 7.3.112.0**

### **Guidelines and Limitations**

- **•** The 7.3.112.0 controller software release is not compatible with Cisco Prime Network Control System (NCS) 1.1.1.24. Cisco Prime Infrastructure 1.2 is required to support the controller features introduced in the 7.3.x controller software release. Cisco Prime Infrastructure 1.2 is the subsequent version of Cisco Prime Network Control System (NCS) 1.1.1.24.
- If you require a downgrade from one release to another, you might lose the configuration from your current release. The workaround is to reload the previous controller configuration files saved on the backup server or to reconfigure the controller.
- It is not possible to directly upgrade to the 7.3.112.0 release from a release that is older than 7.0.98.0.
- **•** You can upgrade or downgrade the controller software only between certain releases. In some instances, you must first install an intermediate release prior to upgrading to software release 7.3.112.0. [Table 7](#page-11-1) shows the upgrade path that you must follow before downloading software release 7.3.112.0.

| <b>Current Software Release</b> | <b>Upgrade Path to 7.3.112.0 Software</b>                         |  |
|---------------------------------|-------------------------------------------------------------------|--|
| 5.2 to $6.0.196.0$              | Upgrade to $7.0.98.0$ .                                           |  |
|                                 | From 7.0.98.0 you can upgrade directly to 7.3.112.0.<br>$\bullet$ |  |
| 7.0.98.0 or later 7.0 releases  | You can upgrade directly to 7.3.112.0                             |  |
| 7.1.91.0                        | You can upgrade directly to 7.3.112.0                             |  |
| 7.2. or later 7.2 releases      | You can upgrade directly to 7.3.112.0                             |  |
| 7.3.101.0                       | You can upgrade directly to 7.3.112.0                             |  |

<span id="page-11-1"></span>*Table 7 Upgrade Path to Controller Software Release 7.3.112.0* 

- When you downgrade the controller from 7.3.112.0 to a software release that does not support hierarchical mobility (new mobility) like 7.3.101.0, 7.2, 7.0, or earlier releases (all releases prior to 7.3.112.0), the controller automatically transits to flat mobility (old mobility). This is due to the difference in mobility architecture and noninteroperability between flat mobility (EOIP tunnels) and hierarchical mobility(CAPWAP tunnels).
- **•** When you upgrade the controller to an intermediate software release, you must wait until all of the access points that are associated with the controller are upgraded to the intermediate release before you install the latest controller software. In large networks, it can take some time to download the software on each access point.
- If you upgrade to the controller software release 7.3.112.0 from an earlier release, you must also upgrade to Cisco Prime Infrastructure 1.2 and MSE 7.3.
- **•** You can upgrade to a new release of the controller software or downgrade to an older release even if Federal Information Processing Standard (FIPS) is enabled.
- When you upgrade to the latest software release, the software on the access points associated with the controller is also automatically upgraded. When an access point is loading software, each of its LEDs blinks in succession.
- We recommend that you access the controller GUI using any of the following browsers:
	- **–** Microsoft Internet Explorer 6.0 SP1 (or a later release)
	- **–** Mozilla Firefox 2.0.0.11 (or a later release)
	- **–** Safari 5.1.5 (or a later release)
	- **–** Chrome 24.0.1312.52 m (or a later release)
	- **–** Android 4.0.4 (or a later release) built-in browser
- **•** Cisco controllers support standard SNMP Management Information Base (MIB) files. MIBs can be downloaded from the Software Center on Cisco.com.
- **•** The controller software is factory installed on your controller and automatically downloaded to the access points after a release upgrade and whenever an access point joins a controller. We recommend that you install the latest software version available for maximum operational benefit.
- **•** We recommend that you install Wireless LAN Controller Field Upgrade Software (FUS) for Release 1.7.0.0-FUS first, which is a special AES package that contains several system-related component upgrades. These include the bootloader, field recovery image, and FPGA/MCU firmware. Installing the FUS image requires special attention because it installs some critical firmware. The FUS image is independent of the runtime image. For more information, see [http://www.cisco.com/c/en/us/td/docs/wireless/controller/release/notes/fus\\_rn\\_1\\_7\\_0\\_0.html](http://www.cisco.com/c/en/us/td/docs/wireless/controller/release/notes/fus_rn_1_7_0_0.html). Upgrade the controller image after you upgrade the FUS, as the controller reboots during the upgrade.
- **•** Ensure that you have a TFTP or FTP server available for the software upgrade. Follow these guidelines when setting up a TFTP or FTP server:
	- **–** Ensure that your TFTP server supports files that are larger than the size of the controller software release 7.3.112.0. Some TFTP servers that support files of this size are tftpd32 and the TFTP server within the Prime Infrastructure. If you attempt to download the 7.3.112.0 controller software and your TFTP server does not support files of this size, the following error message appears: "TFTP failure while storing in flash." For large files, you can use a tftpd32 server. For more information, see the software informer
	- **–** If you are upgrading through the distribution system network port, the TFTP or FTP server can be on the same or a different subnet because the distribution system port is routable.
- When you plug a controller into an AC power source, the bootup script and power-on self-test run to initialize the system. During this time, you can press **Esc** to display the bootloader Boot Options Menu. The menu options for the 5500 differ from the menu options for the other controller platforms.

Bootloader Menu for 5500 Series Controllers:

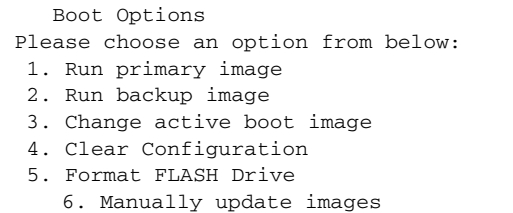

Please enter your choice:

website.

#### Bootloader Menu for Other Controller Platforms:

Boot Options Please choose an option from below: 1. Run primary image 2. Run backup image 3. Manually update images 4. Change active boot image 5. Clear Configuration Please enter your choice:

Enter **1** to run the current software, enter **2** to run the previous software, enter **4** (on a 5500 series controller), or enter **5** (on another controller platform) to run the current software and set the controller configuration to factory defaults. Do not choose the other options unless directed to do so.

**Note** See the Installation Guide or the Quick Start Guide for your controller for more details on running the bootup script and power-on self-test.

**•** The controller bootloader stores a copy of the active primary image and the backup image. If the primary image becomes corrupted, you can use the bootloader to boot with the backup image.

With the backup image stored before rebooting, be sure to choose **Option 2: Run Backup Image**  from the boot menu to boot from the backup image. Then, upgrade with a known working image and reboot the controller.

**•** Control which address(es) are sent in CAPWAP discovery responses when NAT is enabled on the Management Interface using the following command:

#### **config network ap-discovery nat-ip-only** {**enable** | **disable**}

where:

- **– enable** Enables use of NAT IP only in a discovery response. This is the default. Use this command if all APs are outside of the NAT gateway.
- **– disable**—Enables use of both NAT IP and non-NAT IP in a discovery response. Use this command if APs are on the inside and outside of the NAT gateway; for example, Local Mode and OfficeExtend APs are on the same controller.

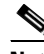

**Note** To avoid stranding APs, you must disable AP link latency (if enabled) before you use the disable option for the **config network ap-discovery nat-ip-only** command. To disable AP link latency, use the **config ap link-latency disable all** command.

- **•** You can configure 802.1p tagging by using the **config qos dot1p-tag** {**bronze** | **silver** | **gold** | **platinum**} tag. For the 7.2.103.0 and later releases, if you tag 802.1p packets, the tagging has impact only on wired packets. Wireless packets are impacted only by the maximum priority level set for QoS.
- **•** You can reduce the network downtime using the following options:
	- **–** You can predownload the AP image.
	- **–** For FlexConnect access points, use the FlexConnect AP upgrade feature to reduce traffic between the controller and the AP (main site and the branch). For more information about the FlexConnect AP upgrade feature, see the *Cisco Wireless LAN Controller Configuration Guide*.

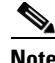

**Note** Predownloading a 7.3.112.0 version on a Cisco Aironet 1240 access point is not supported when upgrading from a previous controller release. If predownloading is attempted to a Cisco Aironet 1240 access point, an AP disconnect will occur momentarily.

- Do not power down the controller or any access point during the upgrade process; otherwise, you might corrupt the software image. Upgrading a controller with a large number of access points can take as long as 30 minutes, depending on the size of your network. However, with the increased number of concurrent access point upgrades supported, the upgrade time should be significantly reduced. The access points must remain powered, and the controller must not be reset during this time.
- **•** If you want to downgrade from the 7.3.112.0 release to a 6.0 or an older release, do either of the following:
	- **–** Delete all WLANs that are mapped to interface groups and create new ones.
	- **–** Ensure that all WLANs are mapped to interfaces rather than interface groups.
- After you perform these functions on the controller, you must reboot the controller for the changes to take effect:
	- **–** Enable or disable link aggregation (LAG)
	- **–** Enable a feature that is dependent on certificates (such as HTTPS and web authentication)
	- **–** Add a new license or modify an existing license
	- **–** Increase the priority for a license
	- **–** Enable the HA
	- **–** Install SSL certificate
	- **–** Configure the database size
	- **–** Install vendor device certificate
	- **–** Download CA certificate
	- **–** Upload configuration file
	- **–** Install Web Authentication certificate
	- **–** Changes to management or virtual interface
	- **–** TCP MSS
- **•** Ensure that you apply the calibration fix for AP1260 and AP3500 models (see the resolved caveat CSCty68030). This addresses a manufacturing calibration issue on the AP1260 and AP3500 models (VID V01). For more information, see

[https://supportforums.cisco.com/document/105346/calibration-fix-1260-3500-series-aps-csctu249](https://supportforums.cisco.com/document/105346/calibration-fix-1260-3500-series-aps-csctu24972-cscty68030) [72-cscty68030](https://supportforums.cisco.com/document/105346/calibration-fix-1260-3500-series-aps-csctu24972-cscty68030).

 $\mathbf I$ 

# **Upgrading to Controller Software Release 7.3.112.0 (GUI)**

<span id="page-15-4"></span><span id="page-15-3"></span><span id="page-15-2"></span><span id="page-15-1"></span><span id="page-15-0"></span>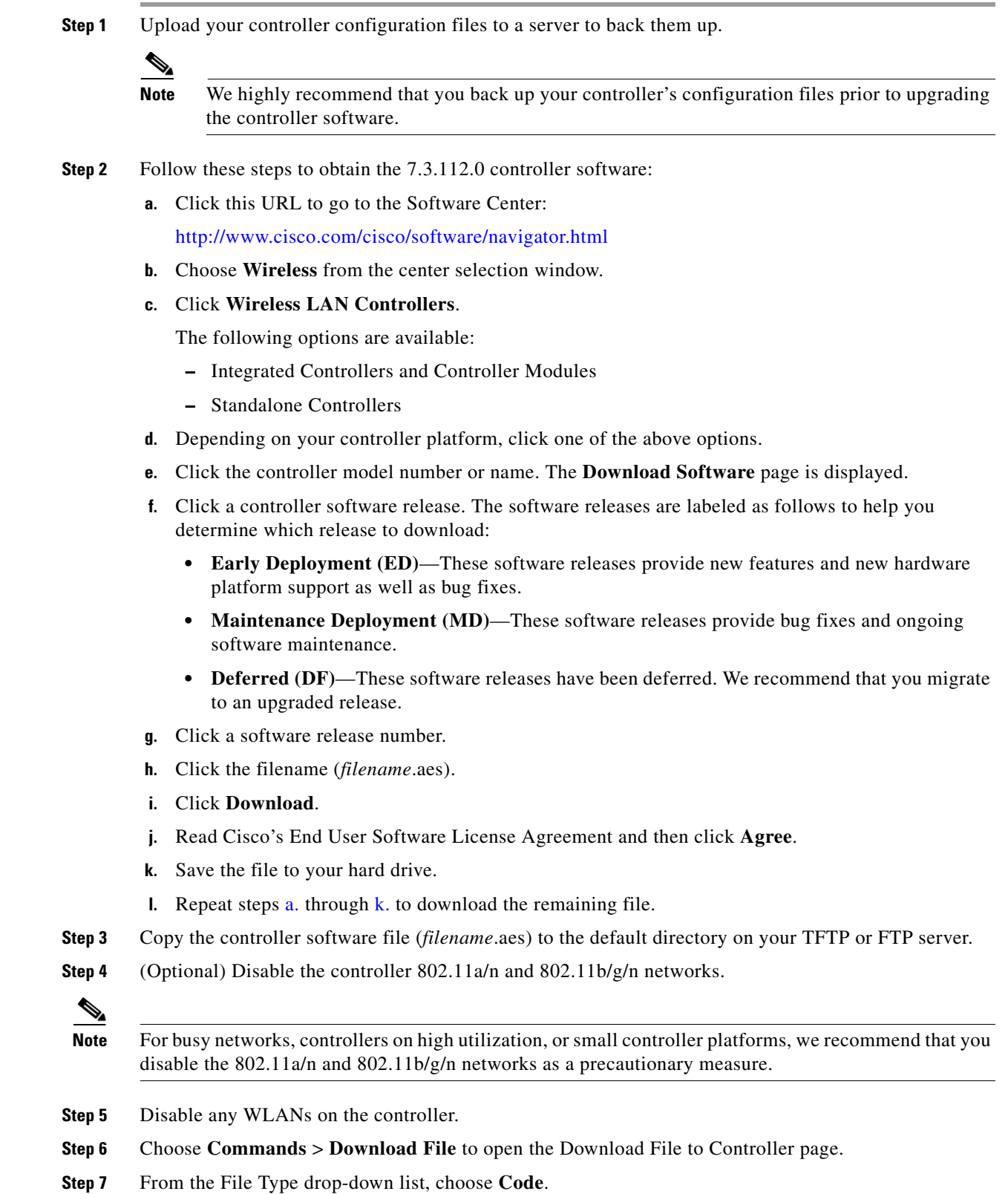

 $\overline{\phantom{a}}$ 

- **Step 8** From the Transfer Mode drop-down list, choose **TFTP** or **FTP.**
- **Step 9** In the IP Address text box, enter the IP address of the TFTP or FTP server.
- **Step 10** If you are using a TFTP server, the default values of 10 retries for the Maximum Retries text field, and 6 seconds for the Timeout text field should work correctly without any adjustment. However, you can change these values if desired. To do so, enter the maximum number of times that the TFTP server attempts to download the software in the Maximum Retries text box and the amount of time (in seconds) that the TFTP server attempts to download the software in the Timeout text box.
- **Step 11** In the File Path text box, enter the directory path of the software.
- **Step 12** In the File Name text box, enter the name of the software file (*filename*.aes).
- **Step 13** If you are using an FTP server, follow these steps:
	- **a.** In the Server Login Username text box, enter the username to log on to the FTP server.
	- **b.** In the Server Login Password text box, enter the password to log on to the FTP server.
	- **c.** In the Server Port Number text box, enter the port number on the FTP server through which the download occurs. The default value is 21.
- **Step 14** Click **Download** to download the software to the controller. A message appears indicating the status of the download.
- **Step 15** After the download is complete, click **Reboot**.
- **Step 16** If prompted to save your changes, click **Save and Reboot**.
- <span id="page-16-1"></span>**Step 17** Click **OK** to confirm your decision to reboot the controller.
- **Step 18** After the controller reboots, repeat [Step 6](#page-15-2) to [Step 17](#page-16-1) to install the remaining file.
- **Step 19** Reenable the WLANs.
- **Step 20** For Cisco WiSM2 on the Catalyst switch, check the port channel and reenable the port channel if necessary.
- **Step 21** If you have disabled the 802.11a/n and 802.11b/g/n networks in [Step 4](#page-15-3), reenable them.
- <span id="page-16-2"></span>**Step 22** To verify that the 7.3.112.0 controller software is installed on your controller, click **Monitor** on the controller GUI and look at the Software Version field under Controller Summary.

# <span id="page-16-0"></span>**Special Notes for Licensed Data Payload Encryption on Cisco Wireless LAN Controllers**

Datagram Transport Layer Security (DTLS) is required for all Cisco 600 Series OfficeExtend Access Point deployments to encrypt data plane traffic between the APs and the controller. You can purchase Cisco Wireless LAN Controllers with either DTLS that is enabled (non-LDPE) or disabled (LDPE). If DTLS is disabled, you must install a DTLS license to enable DTLS encryption. The DTLS license is available for download on Cisco.com.

#### **Important Note for Customers in Russia**

If you plan to install a Cisco Wireless LAN Controller in Russia, you must get a Paper PAK, and not download the license from Cisco.com. The DTLS Paper PAK license is for customers who purchase a controller with DTLS that is disabled due to import restrictions but have authorization from local regulators to add DTLS support after the initial purchase. Consult your local government regulations to ensure that DTLS encryption is permitted.

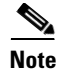

**Note** Paper PAKs and electronic licenses available are outlined in the respective controller datasheets.

### **Downloading and Installing a DTLS License for an LDPE Controller**

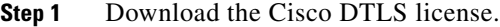

- **a.** Go to the Cisco Software Center at this URL: <https://tools.cisco.com/SWIFT/LicensingUI/Home>
- **b.** On the Product License Registration page, choose **Get New > IPS, Crypto, Other Licenses**.
- **c.** Under **Wireless**, choose **Cisco Wireless Controllers (2500/5500/7500/8500/WiSM2) DTLS License**.
- **d.** Complete the remaining steps to generate the license file. The license file information will be sent to you in an e-mail.
- **Step 2** Copy the license file to your TFTP server.
- **Step 3** Install the DTLS license. You can install the license either by using the controller web GUI interface or the CLI:
	- **•** To install the license using the web GUI, choose:

**Management** > **Software Activation** > **Commands** > **Action**: Install License

**•** To install the license using the CLI, enter this command:

**license install tftp***://ipaddress /path /extracted-file*

After the installation of the DTLS license, reboot the system. Ensure that the DTLS license that is installed is active.

### **Upgrading from an LDPE to a Non-LDPE Controller**

**Step 1** Download the non-LDPE software release:

- **a.** Go to the Cisco Software Center at this URL: <http://www.cisco.com/cisco/software/navigator.html?mdfid=282585015&i=rm>
- **b.** Choose the controller model from the right selection box.
- **c.** Click **Wireless LAN Controller Software**.
- **d.** From the left navigation pane, click the software release number for which you want to install the non-LDPE software.
- **e.** Choose the non-LDPE software release: AIR-X-K9-X-X.X.aes
- **f.** Click **Download**.
- **g.** Read Cisco's End User Software License Agreement and then click **Agree**.
- **h.** Save the file to your hard drive.
- **Step 2** Copy the controller software file (*filename*.aes) to the default directory on your TFTP or FTP server.
- **[Step 3](#page-15-4)** Upgrade the controller with this version by following the instructions from Step 3 through [Step 22](#page-16-2) detailed in the ["Upgrading to Controller Software Release 7.3.112.0" section on page 12](#page-11-0).

## <span id="page-18-1"></span><span id="page-18-0"></span>**Interoperability With Other Clients in 7.3.112.0**

This section describes the interoperability of the version of controller software with other client devices. [Table 8](#page-18-1) describes the configuration used for testing the clients.

| <b>Hardware/Software Parameter</b> | <b>Hardware/Software Configuration Type</b>                                                         |
|------------------------------------|----------------------------------------------------------------------------------------------------|
| Release                            | 7.3.112.0                                                                                           |
| Controller                         | Cisco 5500 Series Controller                                                                        |
| Access points                      | 1131, 1142, 1242, 1252, 3500e, 3500i, and 3600                                                      |
| Radio                              | 802.11a, 802.11g, 802.11n2, 802.11n5                                                                |
| Security                           | Open, WEP, PSK (WPA and WPA2), 802.1X<br>(WPA-TKIP and WPA2-AES) (LEAP, PEAP,<br>EAP-FAST, EAP-TLS) |
| <b>RADIUS</b>                      | ACS 4.2, ACS 5.2                                                                                    |
| Types of tests                     | Connectivity, traffic, and roaming between two<br>access points                                     |

*Table 8 Test Bed Configuration for Interoperability* 

[Table 9](#page-18-2) lists the client types on which the tests were conducted. The clients included laptops, handheld devices, phones, and printers.

#### *Table 9 Client Types*

<span id="page-18-2"></span>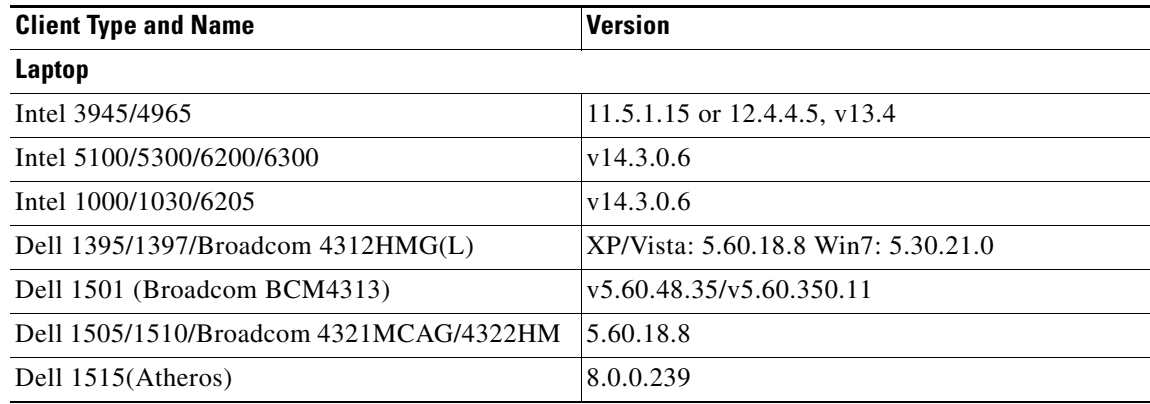

Г

**The Second Service** 

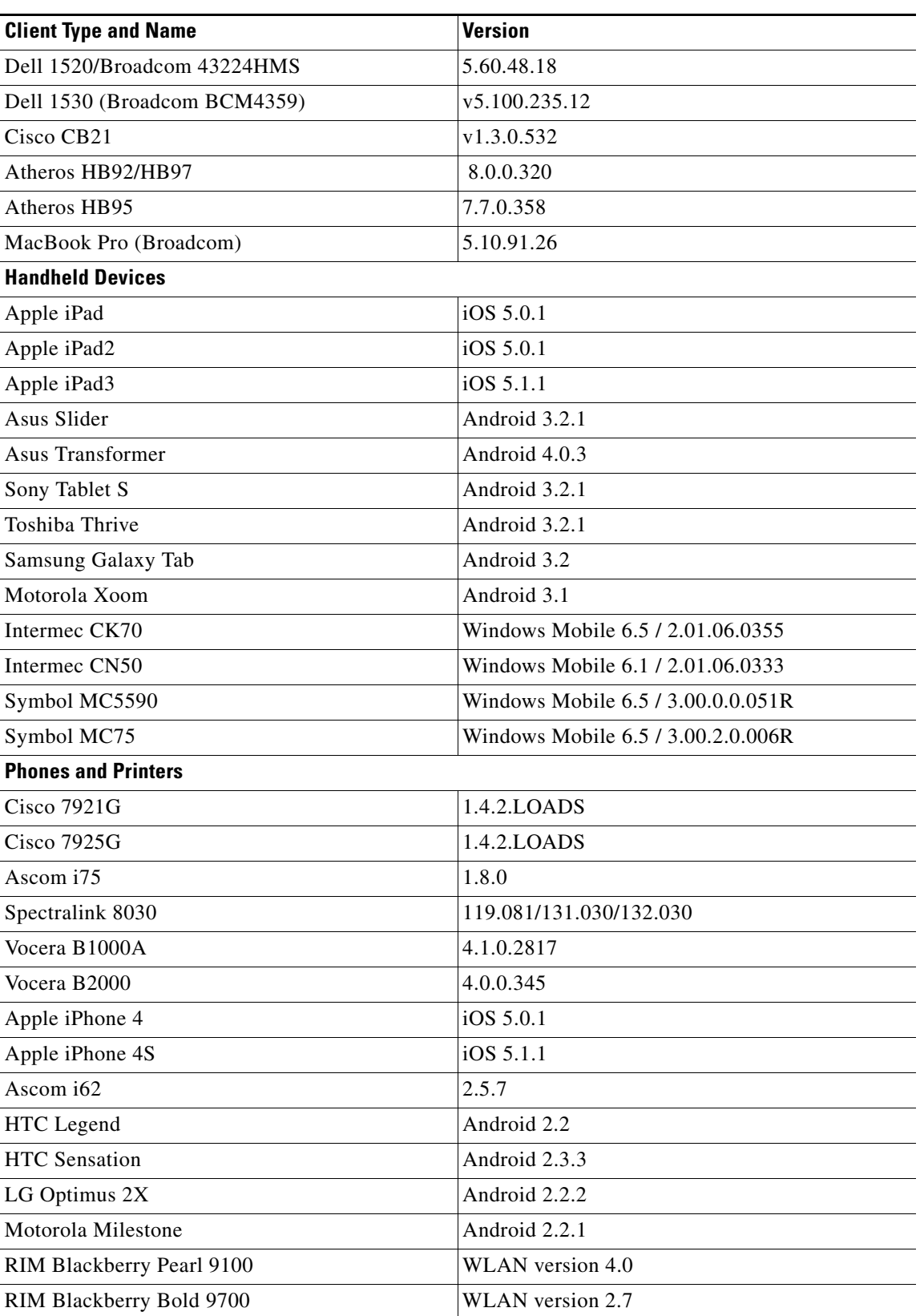

### *Table 9 Client Types (continued)*

 $\mathbf{l}$ 

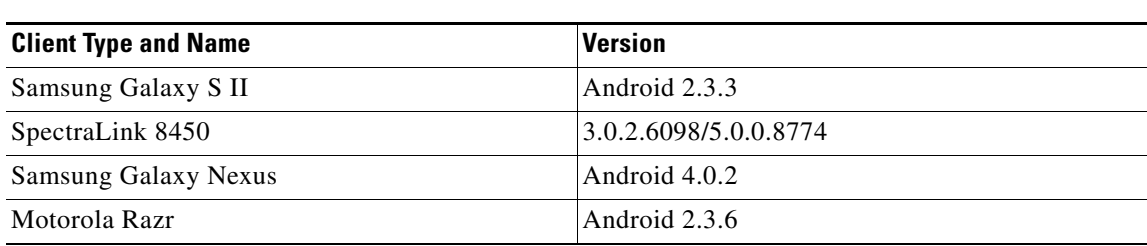

#### *Table 9 Client Types (continued)*

# <span id="page-20-0"></span>**Features Not Supported on Controller Platforms**

This section lists the features that are not supported in the following platforms:

- **•** [Features Not Supported on Cisco 2500 Series Controllers](#page-20-1)
- **•** [Features Not Supported on WiSM2 and Cisco 5500 Series Controllers](#page-21-0)
- **•** [Features Not Supported on Cisco Flex 7500 Controllers](#page-21-1)
- **•** [Features Not Supported on Cisco 8500 Controllers](#page-22-0)
- **•** [Features Not Supported on Cisco Wireless Controller on Cisco Services-Ready Engine](#page-22-1)
- **•** [Features Not Supported on Cisco Virtual Wireless LAN Controllers](#page-22-2)
- **•** [Features Not Supported on Mesh Networks](#page-23-1)

### <span id="page-20-1"></span>**Features Not Supported on Cisco 2500 Series Controllers**

- **•** Wired guest access
- **•** Cisco 2500 Series Controller cannot be configured as a guest anchor controller. However, it can be configured as a foreign controller to tunnel guest traffic to a guest anchor controller in a DMZ.
- **•** Bandwidth contract
- **•** Service port
- **•** AppleTalk Bridging
- **•** LAG
- **•** Right to Use licensing
- **•** Multicast-to-unicast
- **•** High Availability
- **•** PMIPv6
- **•** Hierarchical Mobility

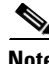

**Note** The features that are not supported on Cisco WiSM2 and Cisco 5500 Series Controllers are also not supported on Cisco 2500 Series Controllers.

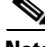

**Note** Directly connected APs are supported only in Local mode.

Г

## <span id="page-21-0"></span>**Features Not Supported on WiSM2 and Cisco 5500 Series Controllers**

- **•** Spanning Tree Protocol (STP)
- **•** Port mirroring
- **•** Layer 2 access control list (ACL) support
- **•** VPN termination (such as IPsec and L2TP)
- **•** VPN passthrough option

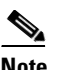

**Note** You can replicate this functionality on a 5500 series controller by creating an open WLAN using an ACL.

- **•** Configuration of 802.3 bridging, AppleTalk, and Point-to-Point Protocol over Ethernet (PPPoE)
- **•** Fragmented pings on any interface
- **•** Right to Use licensing
- **•** High availability for Mobility Oracle.

## <span id="page-21-1"></span>**Features Not Supported on Cisco Flex 7500 Controllers**

**•** Static AP-manager interface

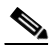

**Note** For Cisco 7500 Series controllers, it is not necessary to configure an AP-manager interface. The management interface acts like an AP-manager interface by default, and the access points can join on this interface.

- **•** L3 Roaming
- **•** VideoStream
- **•** TrustSec SXP
- **•** IPv6/Dual Stack client visibility

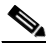

**Note** IPv6 client bridging and Router Advertisement Guard are supported.

- **•** Internal DHCP server
- **•** Access points in local mode

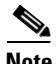

**Note** An AP associated with the controller in local mode should be converted to FlexConnect mode or Monitor mode, either manually or by enabling the autoconvert feature. On the Flex 7500 controller CLI, enable the autoconvert feature by entering the **config ap autoconvert enable** command.

- **•** Mesh
- **•** LAG
- **•** Spanning Tree Protocol (STP)
- Cisco Flex 7500 Series Controller cannot be configured as a guest anchor controller. However, it can be configured as a foreign controller to tunnel guest traffic to a guest anchor controller in a DMZ.
- **•** Multicast
- **•** PMIPv6
- **•** Hierarchical Mobility

## <span id="page-22-0"></span>**Features Not Supported on Cisco 8500 Controllers**

- **•** LAG
- **•** Cisco 8500 Series Controller cannot be configured as a guest anchor controller. However, it can be configured as a foreign controller to tunnel guest traffic to a guest anchor controller in a DMZ.
- **•** TrustSec SXP
- **•** Local authentication (controller acting as authentication server)
- **•** Internal DHCP server
- **•** Wired guest access
- **•** Data DTLS for locally switched clients
- **•** Hierarchical Mobility

## <span id="page-22-1"></span>**Features Not Supported on Cisco Wireless Controller on Cisco Services-Ready Engine**

- **•** Wired guest access
- **•** Cisco Wireless Controller on Cisco Services-Ready Engine (SRE) cannot be configured as a guest anchor controller. However, it can be configured as a foreign controller to tunnel guest traffic to a guest anchor controller in a DMZ.
- **•** Bandwidth contract
- **•** Access points in direct connect mode
- **•** Service port support
- **•** AppleTalk Bridging
- **•** LAG
- **•** Hierarchical Mobility

### <span id="page-22-2"></span>**Features Not Supported on Cisco Virtual Wireless LAN Controllers**

- **•** Data DTLS
- **•** Cisco 600 Series OfficeExtend Access Points
- **•** Wireless rate limiting (bandwidth contract)
- **•** Internal DHCP server
- **•** TrustSec SXP
- **•** Access points in local mode
- **•** Mobility/guest anchor
- **•** Multicast-unicast mode
- **•** IPv6
- **•** PMIPv6
- **•** WGB
- **•** VideoStream
- **•** High Availability
- **•** Outdoor mesh access points

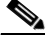

**Note** Outdoor APs such as AP1552 are supported in FlexConnect mode are supported if the APs are not used in a mesh deployment.

**•** Hierarchical Mobility

### <span id="page-23-1"></span>**Features Not Supported on Mesh Networks**

- **•** Multicountry support
- **•** Load-based CAC (mesh networks support only bandwidth-based CAC or static CAC)
- **•** High availability (fast heartbeat and primary discovery join timer)
- **•** AP acting as supplicant with EAP-FASTv1 and 802.1X authentication
- **•** Access point join priority (mesh access points have a fixed priority)
- **•** Location-based services

## <span id="page-23-0"></span>**Caveats**

The following sections lists [Open Caveats](#page-24-0) and [Resolved Caveats](#page-46-0) for Cisco controllers and lightweight access points for version 7.3.112.0. For your convenience in locating caveats in Cisco's Bug Toolkit, the caveat titles listed in this section are drawn directly from the Bug Toolkit database. These caveat titles are not intended to be read as complete sentences because the title field length is limited. In the caveat titles, some truncation of wording or punctuation might be necessary to provide the most complete and concise description. The only modifications made to these titles are as follows:

- **•** Commands are in **boldface** type.
- **•** Product names and acronyms might be standardized.
- **•** Spelling errors and typos might be corrected.

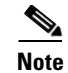

**Note** If you are a registered cisco.com user, view Bug Toolkit on cisco.com at the following website:

<https://tools.cisco.com/bugsearch/>

To become a registered cisco.com user, go to the following website:

<http://tools.cisco.com/RPF/register/register.do>

## <span id="page-24-1"></span><span id="page-24-0"></span>**Open Caveats**

[Table 10](#page-24-1) lists the open caveats in the 7.3.112.0 controller software release.

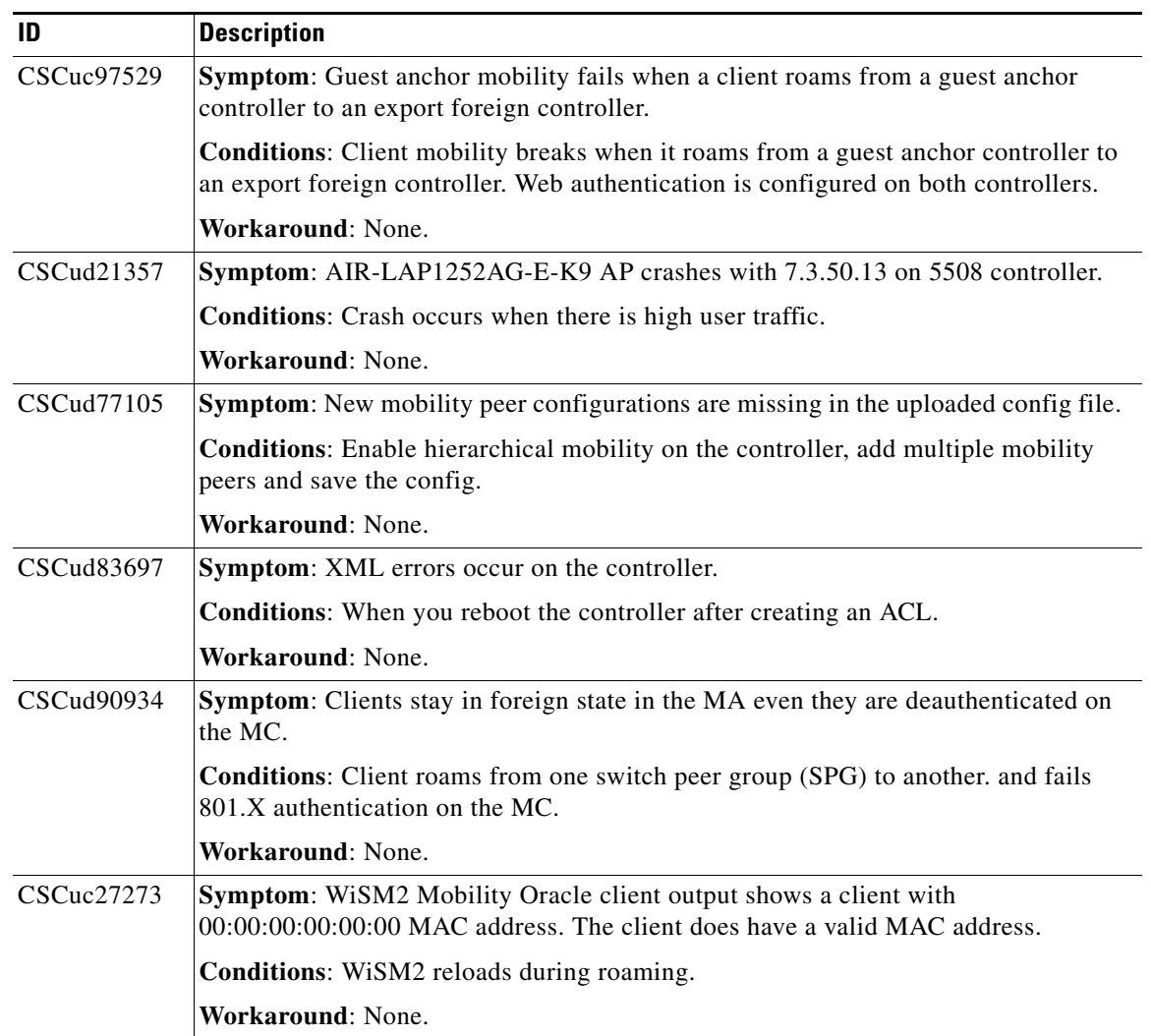

*Table 10 Open Caveats*

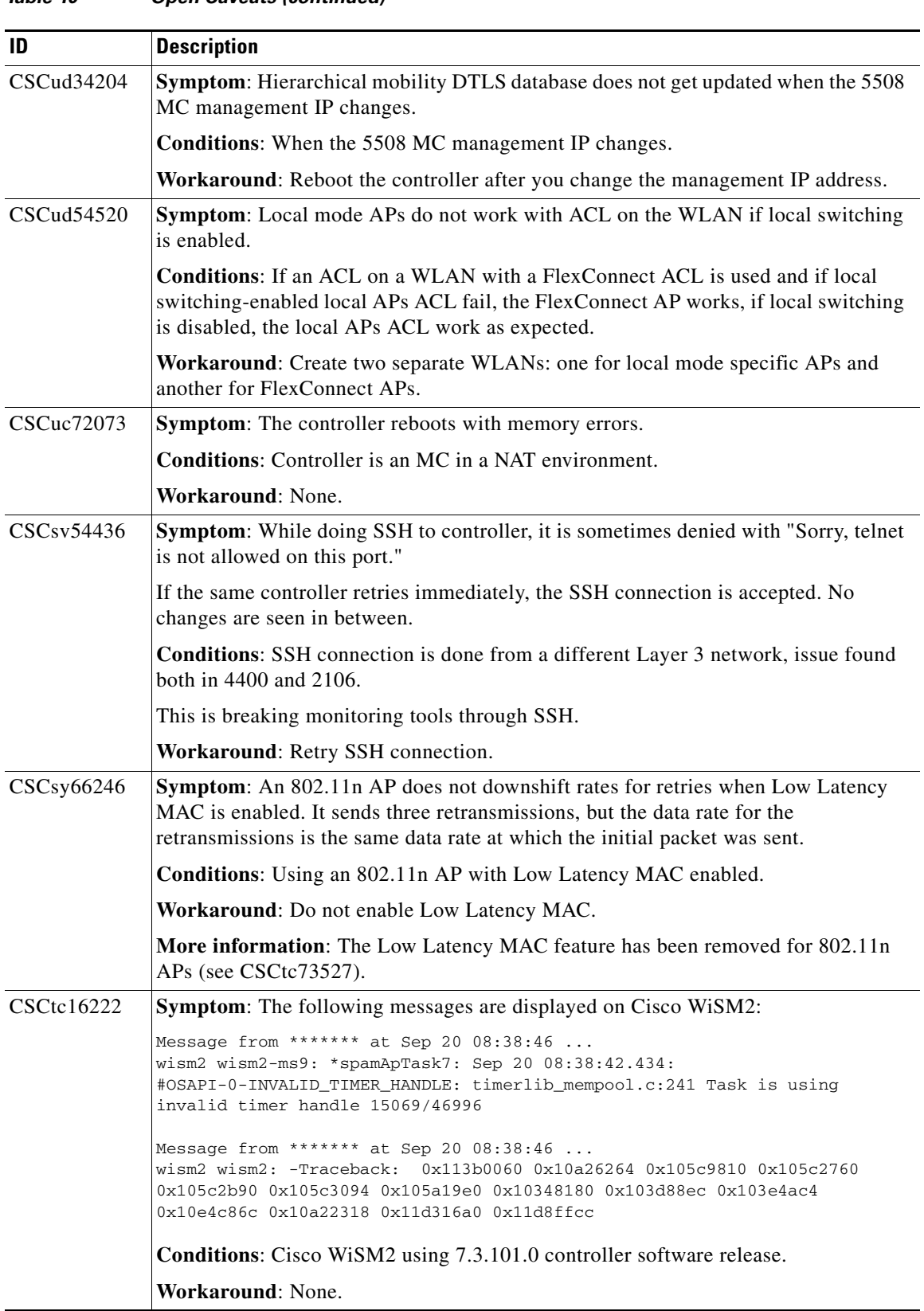

 $\overline{\phantom{a}}$ 

П

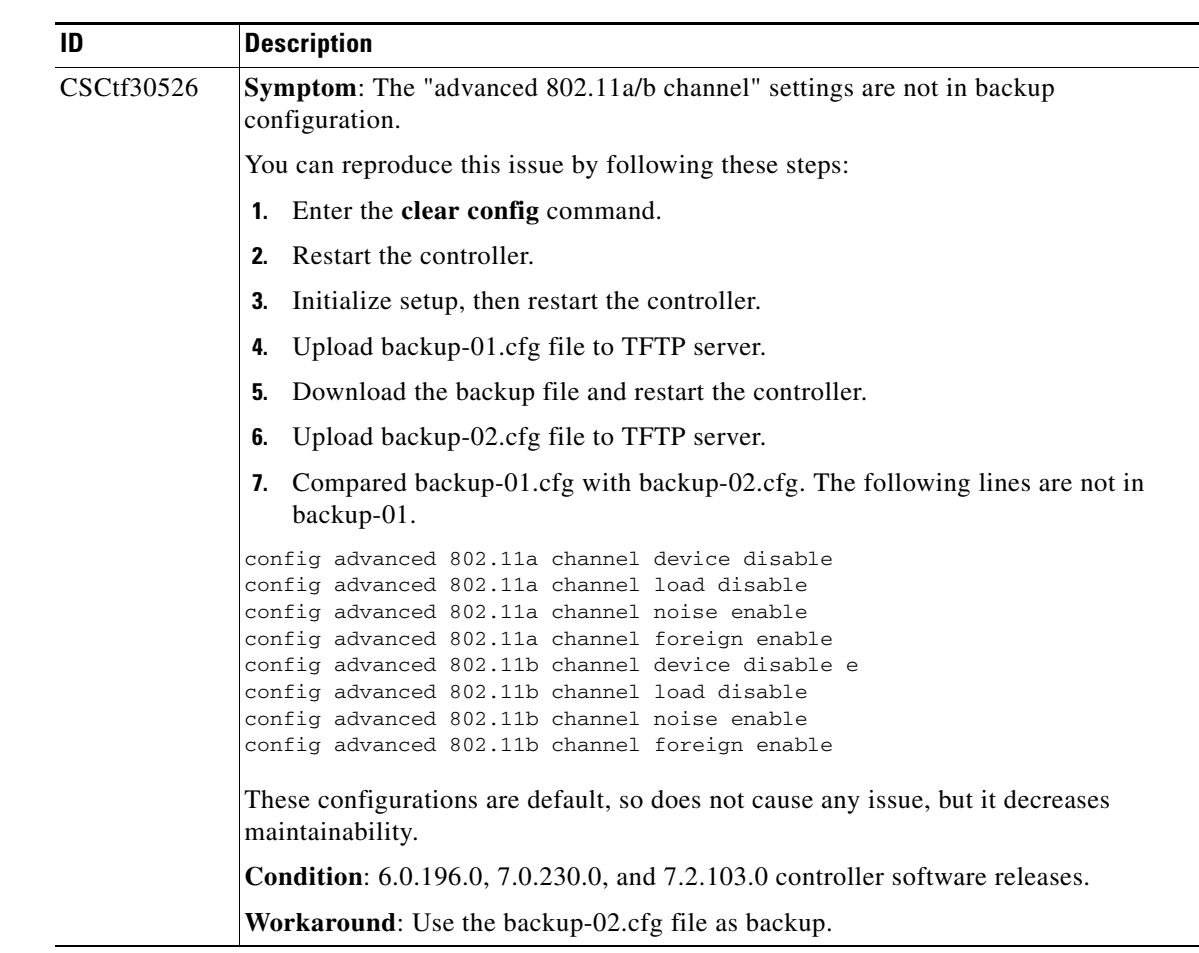

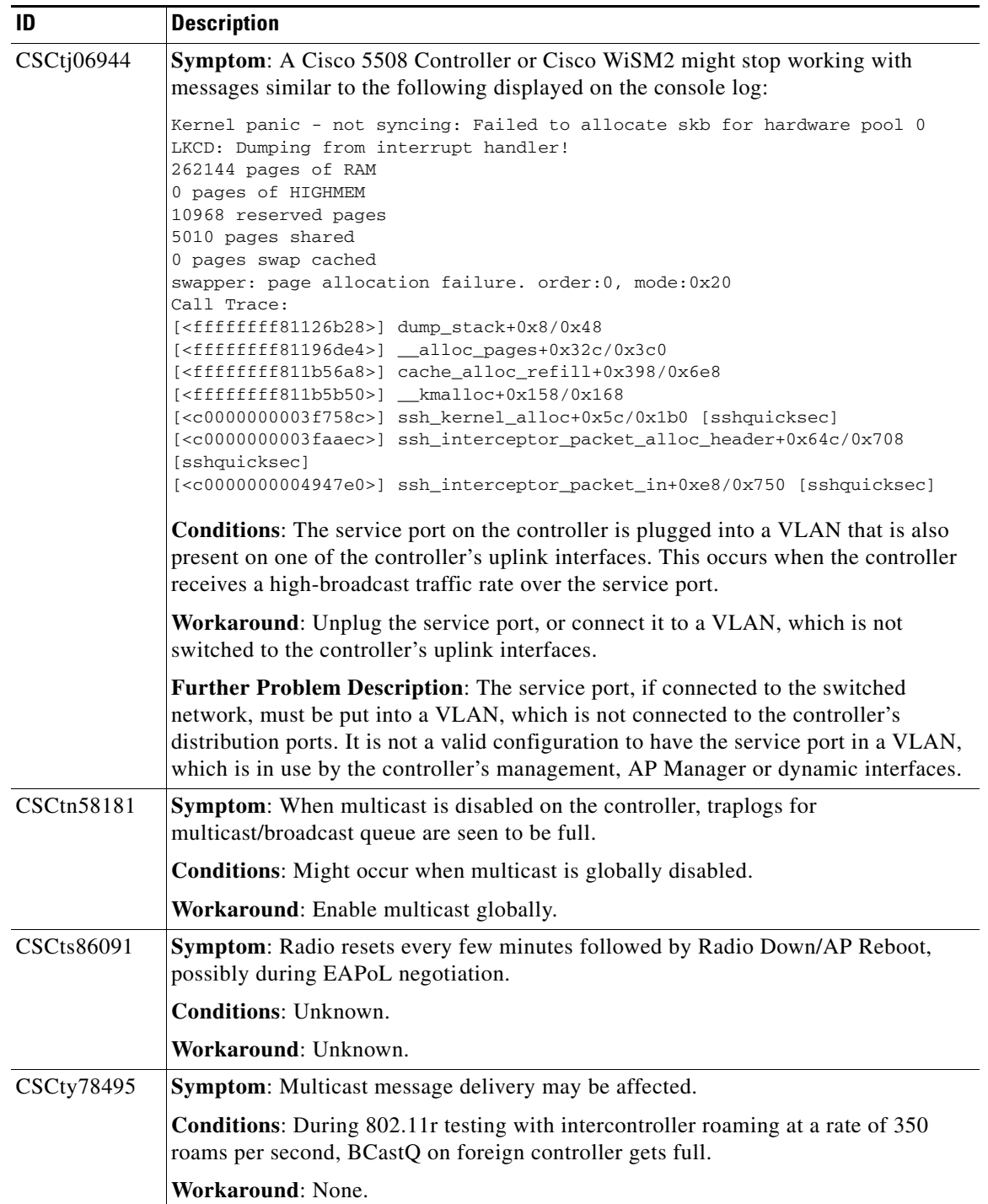

H

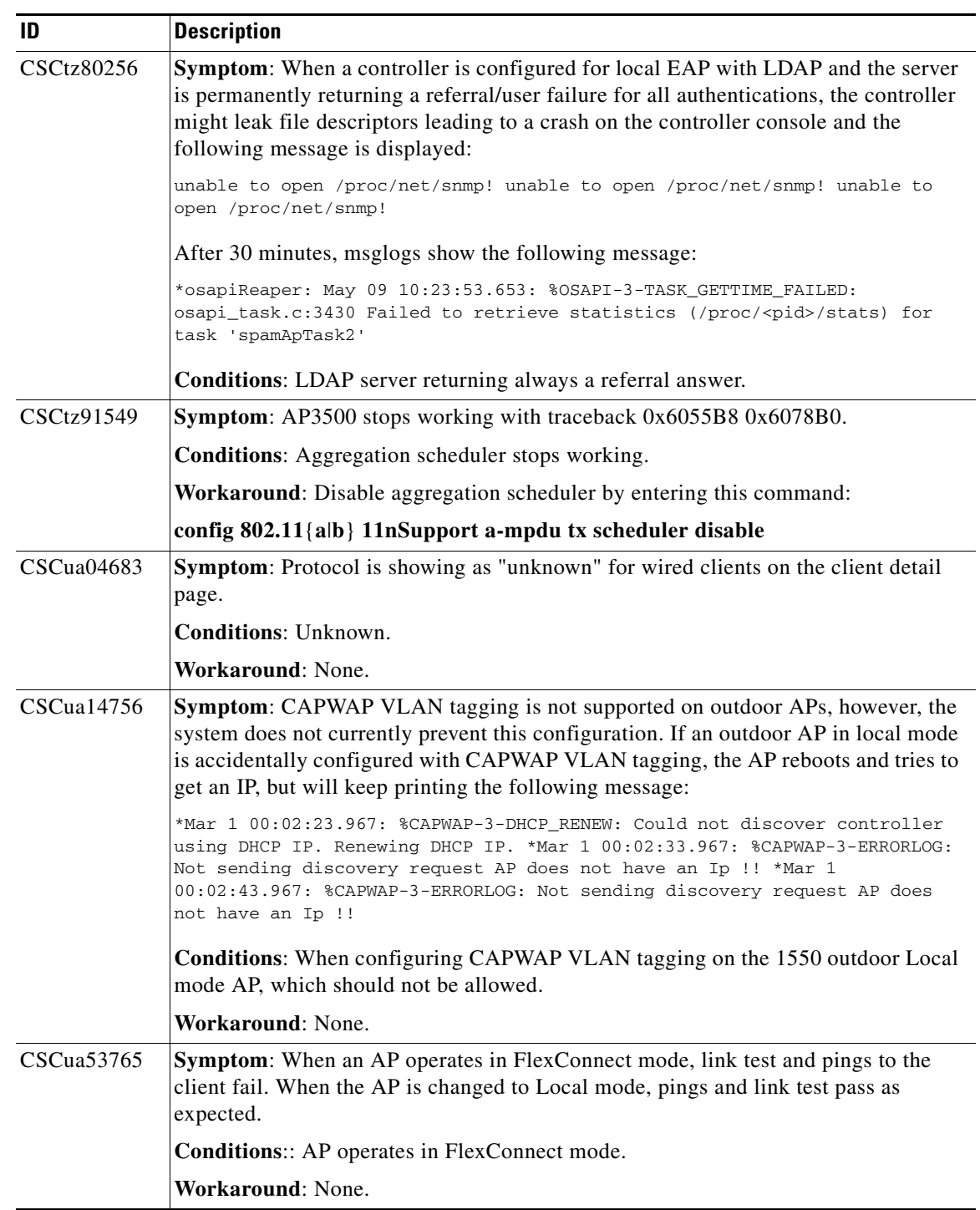

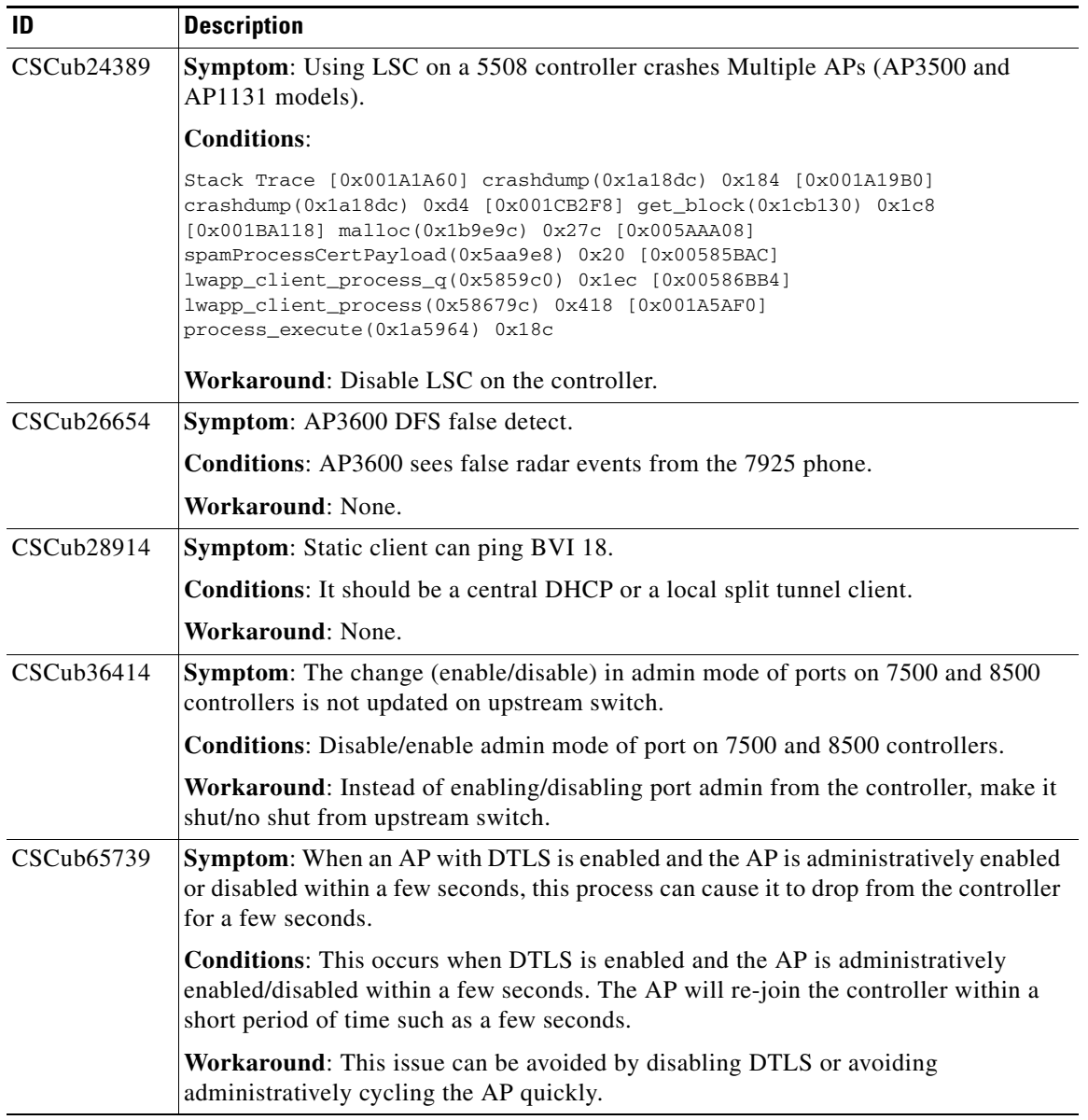

H

| ID         | <b>Description</b>                                                                                                    |
|------------|----------------------------------------------------------------------------------------------------|
| CSCub88183 | Symptom: WiSM2 controller crash at Task Name emWeb under instruction<br>ewaFormSubmit_login_callback.                                                                                                    |
|            | Model: WS-SVC-WISM2-K9, Version: 7.2.110.0 Timestamp: Wed Aug 29 10:10:52<br>2012 SystemUpTime: 0 days 5 hrs 28 mins 49 secs signal: 11 pid: 1144 TID:<br>1582011216 Task Name: emWeb Reason: System Crash si_signo: 11 si_errno: 0<br>si_code: 1 si_addr: 0x41 timer tcb: 0x5615 timer cb: 0x104552a0<br>('mmMipTimeout 216') timer arg1: 0x2c47e7fc timer arg2: 0x0 Long time<br>taken timer call back inforamtion: Time Stamp: Wed Aug 29 10:10:52 2012<br>timer cb: 0x104552a0 ('mmMipTimeout 216') Duration: 164624 usecs,<br>cbCount= 18 |
|            | <b>Analysis of Failure:</b> Software failed on instruction at: $pc = 0x108e3090$<br>(ewaFormSubmit_login_callback 96), $ra = 0x108e3080$<br>(ewaFormSubmit_login_callback 96)                                                                                                    |
|            | <b>Conditions:</b> Not applicable at this time, however, this is a large campus deployment<br>and it is possible that it may be related to a large influx of clients (2000 to 3000)<br>connecting to the wireless controller(s).                                                                                                    |
|            | Workaround: None.                                                                                                    |
| CSCub89883 | Symptom: Crash in different tasks after enabling guest LAN.                                                                                                    |
|            | <b>Conditions:</b> Guest LAN on a 5500 series controller using 7.2 or later software<br>releases with IPv6 traffic from clients.                                                                                                    |
|            | Workaround: Disable guest LAN or disable IPv6.                                                                                                    |
| CSCub96053 | Symptom: AP3500 gets DFS events due to radar on a DFS channel associated with<br>an 7925 phone. The frequency of DFS events is higher on weekdays and business<br>hours.                                                                                                    |
|            | Conditions: 7.2.103.0 controller software release.                                                                                                    |
|            | Workaround: None.                                                                                                    |
| CSCub98230 | <b>Symptom:</b> Client associated to WLAN ID 1 is unable to pass traffic to local site, with<br>VLAN tagging enabled for AP, and local-split enabled for the WLAN at the AP.                                                                                                    |
|            | <b>Conditions:</b> If there is no local-switching WLAN, and local-split is enabled for<br>WLAN ID 1, for AP with VLAN tagging enabled, client associated is unable to pass<br>traffic to local site.                                                                                                    |
|            | Workaround: Do not enable local-split for WLAN ID 1, with VLAN tagging enabled<br>AP, or create another local-switching WLAN. Issue is not seen when another<br>local-switching WLAN is created.                                                                                                    |
|            | Further Problem Description: VLAN tagging enabled for AP. Local-split applied<br>for WLAN ID 1. Client associated to this WLAN is unable to pass traffic to local site,<br>when traffic is permitted in local-split ACL. If another local-switching WLAN is<br>created, issue is not seen.                                                                                                    |

*Table 10 Open Caveats (continued)*

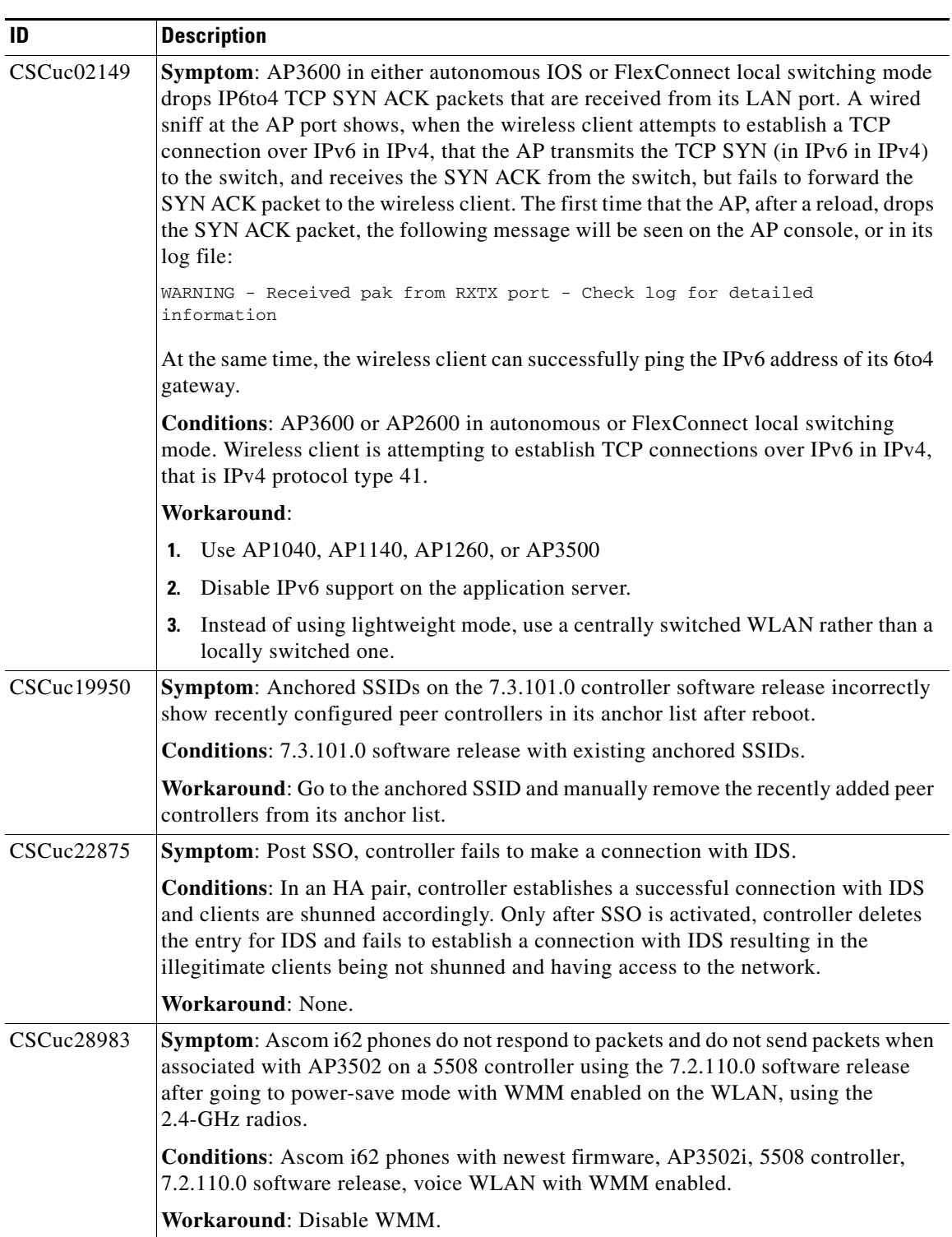

 $\mathbf l$ 

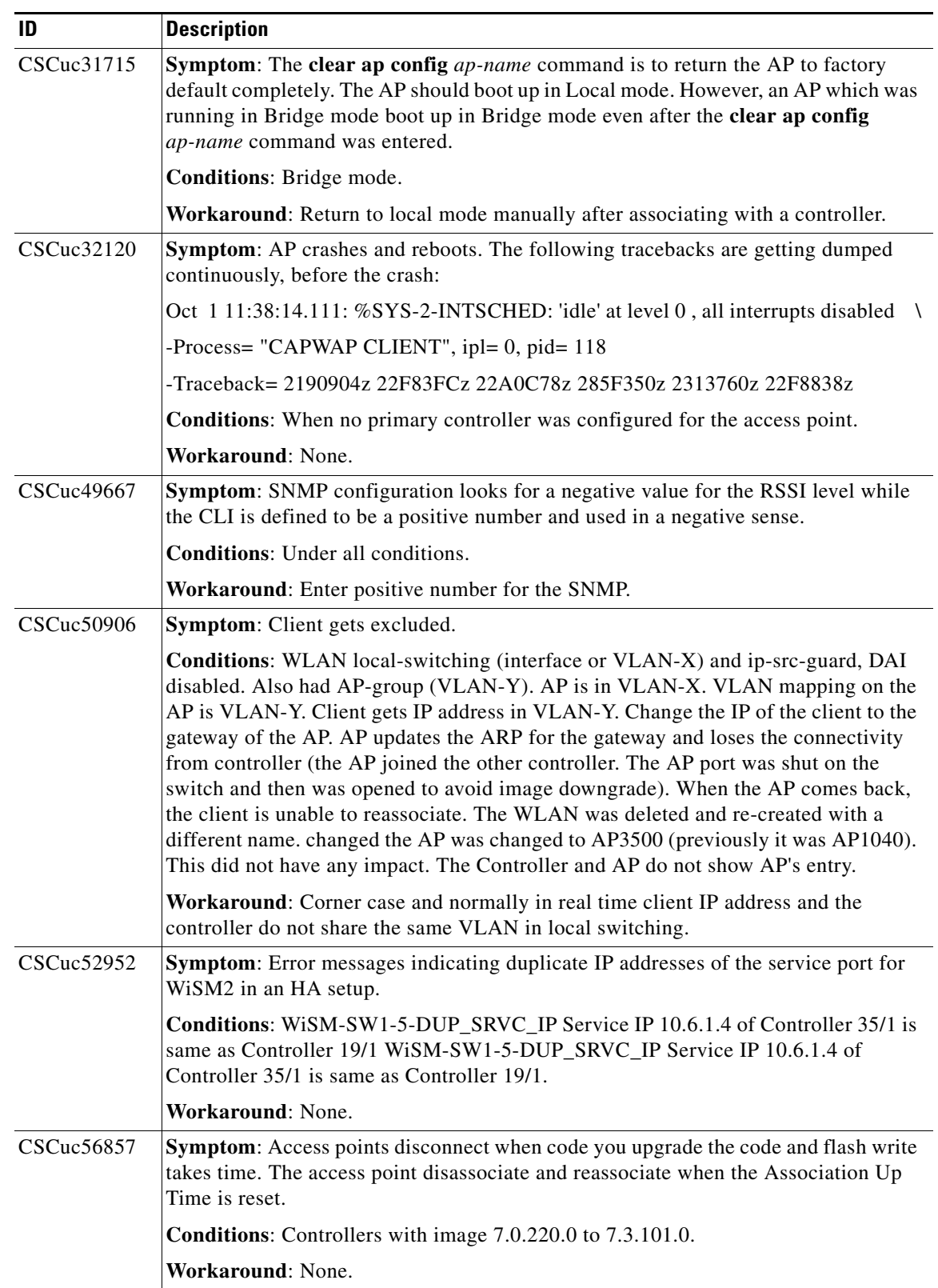

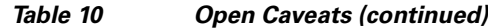

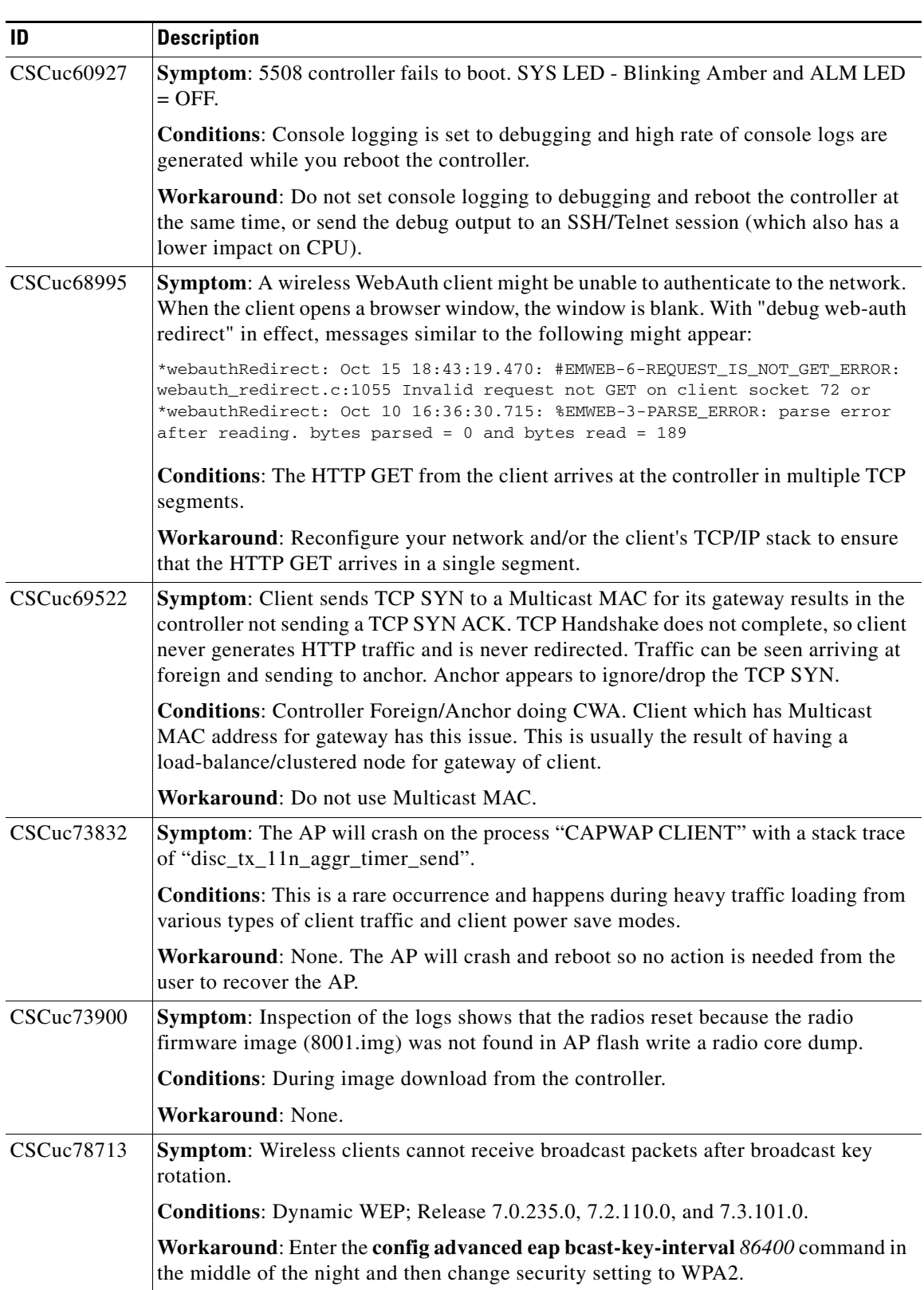

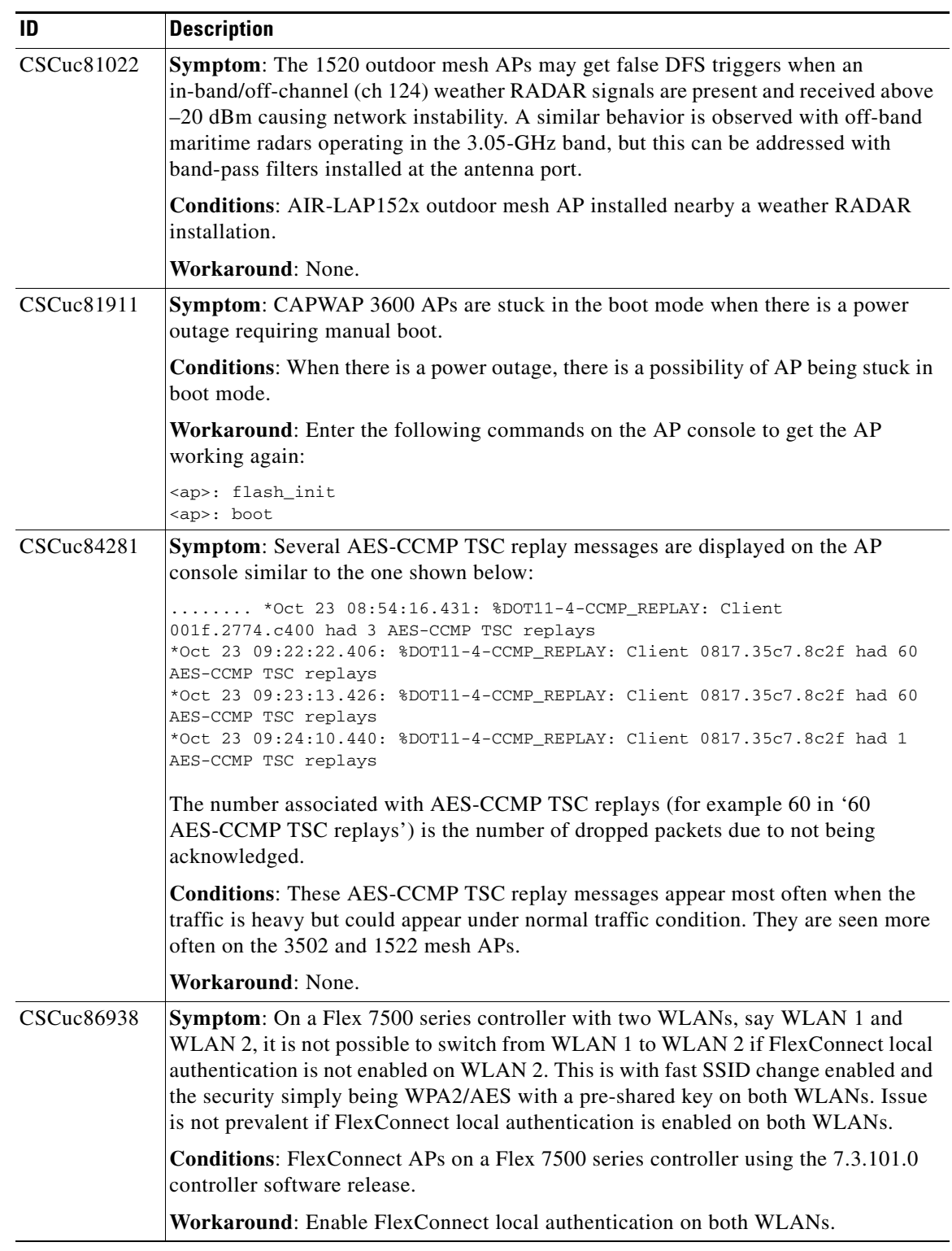

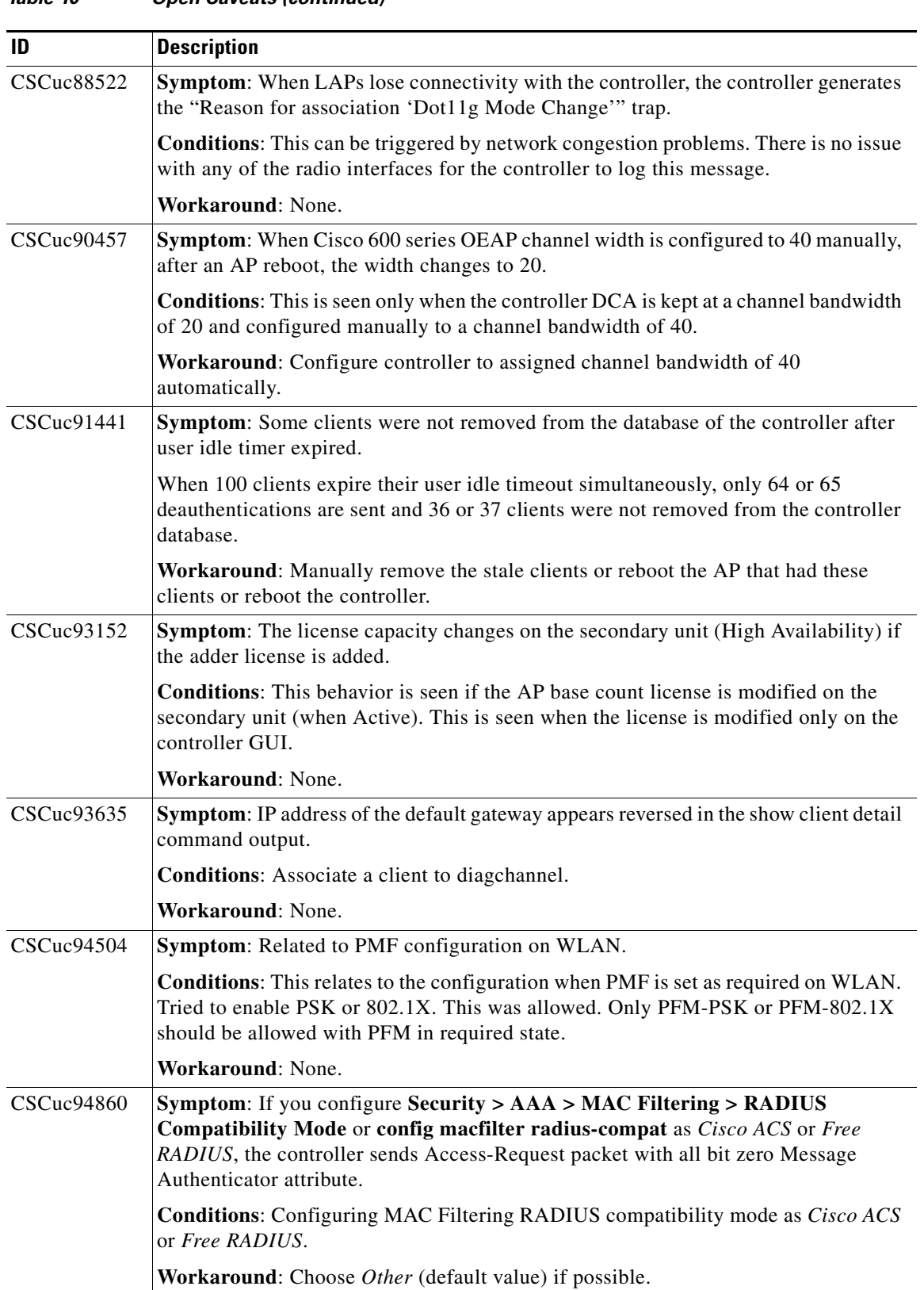

 $\mathbf l$ 

H

| ID         | <b>Description</b>                                                                                                    |
|------------|----------------------------------------------------------------------------------------------------|
| CSCuc96679 | <b>Symptom:</b> When running chariot based QoS test, VoIP throughput drops by about<br>3 MB.                                                                                                    |
|            | <b>Conditions:</b> VoIP throughput drops when BE traffic is introduced to the test; 30<br>seconds of traffic, 10 Mb VoIP QoS stream, unlimited BE Stream with 10-second start<br>delay.                                                                                                    |
|            | Workaround: None.                                                                                                    |
| CSCuc97834 | Symptom: The "wrong index passed" error message appears when configuring<br>802.11u Auth detail parameters using SRE GUI.                                                                                                    |
|            | <b>Conditions:</b> This issue is seen only on Cisco SRE. Not seen on the SRE CLI.                                                                                                    |
|            | Workaround: None.                                                                                                    |
| CSCuc98518 | Symptom: Guest LAN interface loses its guest LAN check box due to which the guest<br>LAN WLAN is disabled.                                                                                                    |
|            | Conditions: Guest LAN interface loses its guest LAN check box.                                                                                                    |
|            | Workaround: Re-enable the guest LAN check box on the guest LAN interface.<br>Enable the guest WLAN and set the correct ingress interface.                                                                                                    |
| CSCuc99037 | <b>Symptom:</b> RRM queues on the 7.3 controller software release are running full for<br>both bands. The controller message logs are filled up with continuous flow of errors<br>related to RRM queuing errors.                                                                                                    |
|            | <b>Conditions:</b> Following errors are seen in the message log:                                                                                                    |
|            | #RRM-3-MSGTAG021: rrmClient.c:1237 Airewave Director: Unable to queue<br>enhanced coverage data from AP $C8: F9: F9: 34: 21: 60(1)$ on $802.11a$<br>#RRM-3-RRM_LOGMSG: rrmClient.c:1843 RRM LOG: Airewave Director: Unable to<br>queue load data from AP D0:C2:82:F0:A2:A0(1) on 802.11a<br>#RRM-3-RRM_LOGMSG: rrmClient.c:1727 RRM LOG: Airewave Director: Unable to<br>queue interference data from AP 00:23:EB:E6:31:10(1) on 802.11a<br>#RRM-3-RRM_LOGMSG: rrmClient.c:715 RRM LOG: Airewave Director: Unable to<br>queue noise data from AP 00:23:EB:E6:31:10(1) on 802.11a<br>#RRM-3-RRM_LOGMSG: rrmClient.c:1727 RRM LOG: Airewave Director: Unable to<br>queue interference data from AP $00:23:EB:EG:31:10(1)$ on $802.11a$<br>#RRM-3-MSGTAG022: rrmClient.c:1070 Airewave Director: Unable to queue<br>aggregated neighbor packet from AP 00:1E:F7:EB:0D:70(1) on 802.11a |
|            | <b>Workaround: None.</b>                                                                                                    |
| CSCuc99637 | Symptom: MFP anomalies detected on the 7.3 controller software release.                                                                                                    |
|            | <b>Conditions: Unknown.</b>                                                                                                    |
|            | Workaround: None.                                                                                                    |
| CSCuc99675 | Symptom: AP802 fails to change to FlexConnect mode.                                                                                                    |
|            | Conditions: AP802 is in Local mode.                                                                                                    |
|            | Workaround: None.                                                                                                    |
| CSCud00104 | Symptom: CPU ACL is not stored while downloading configuration from the TFTP<br>server.                                                                                                    |
|            | <b>Conditions: Unknown.</b>                                                                                                    |
|            | Workaround: None.                                                                                                    |

*Table 10 Open Caveats (continued)*

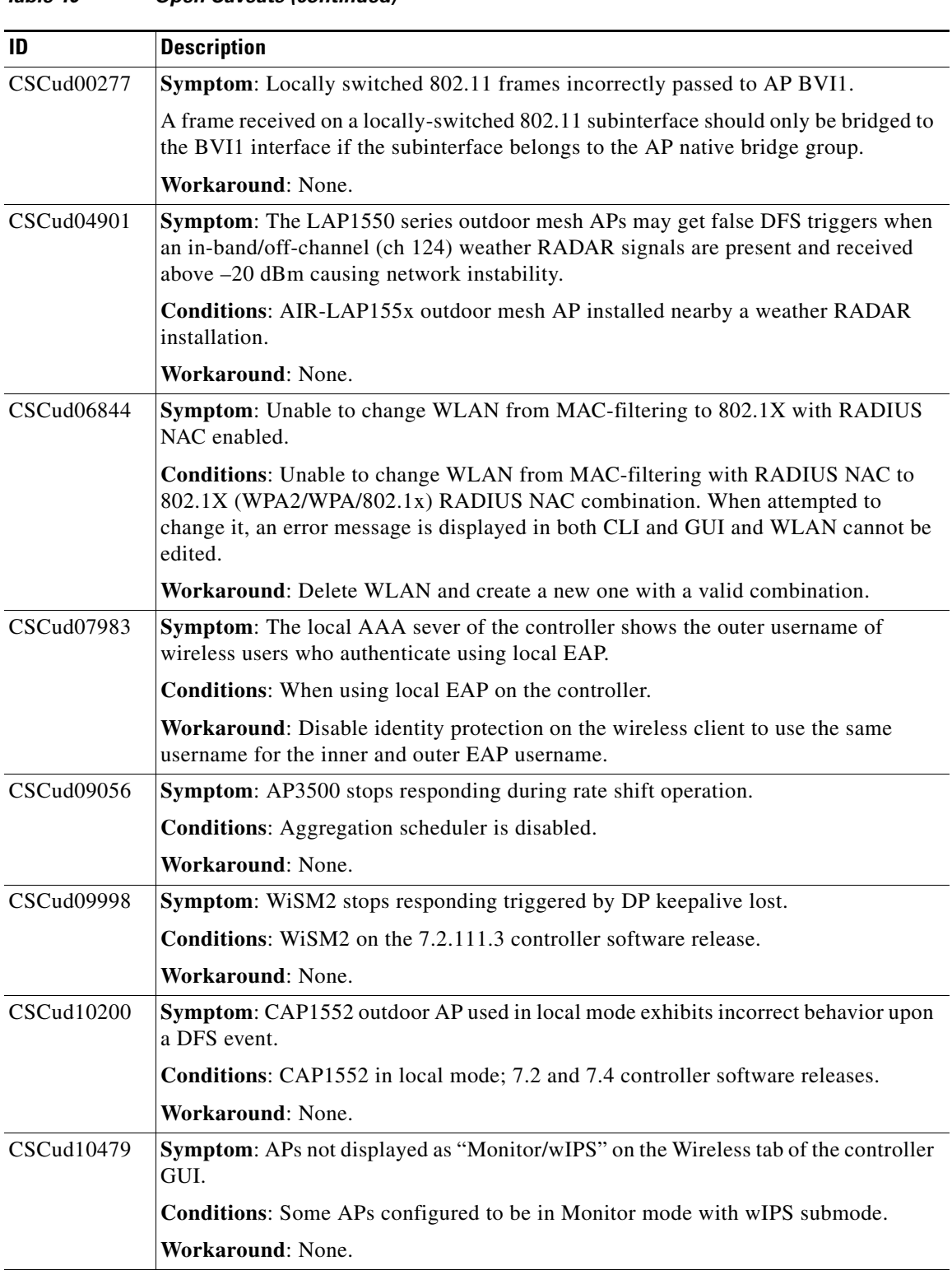

 $\mathbf l$ 

H

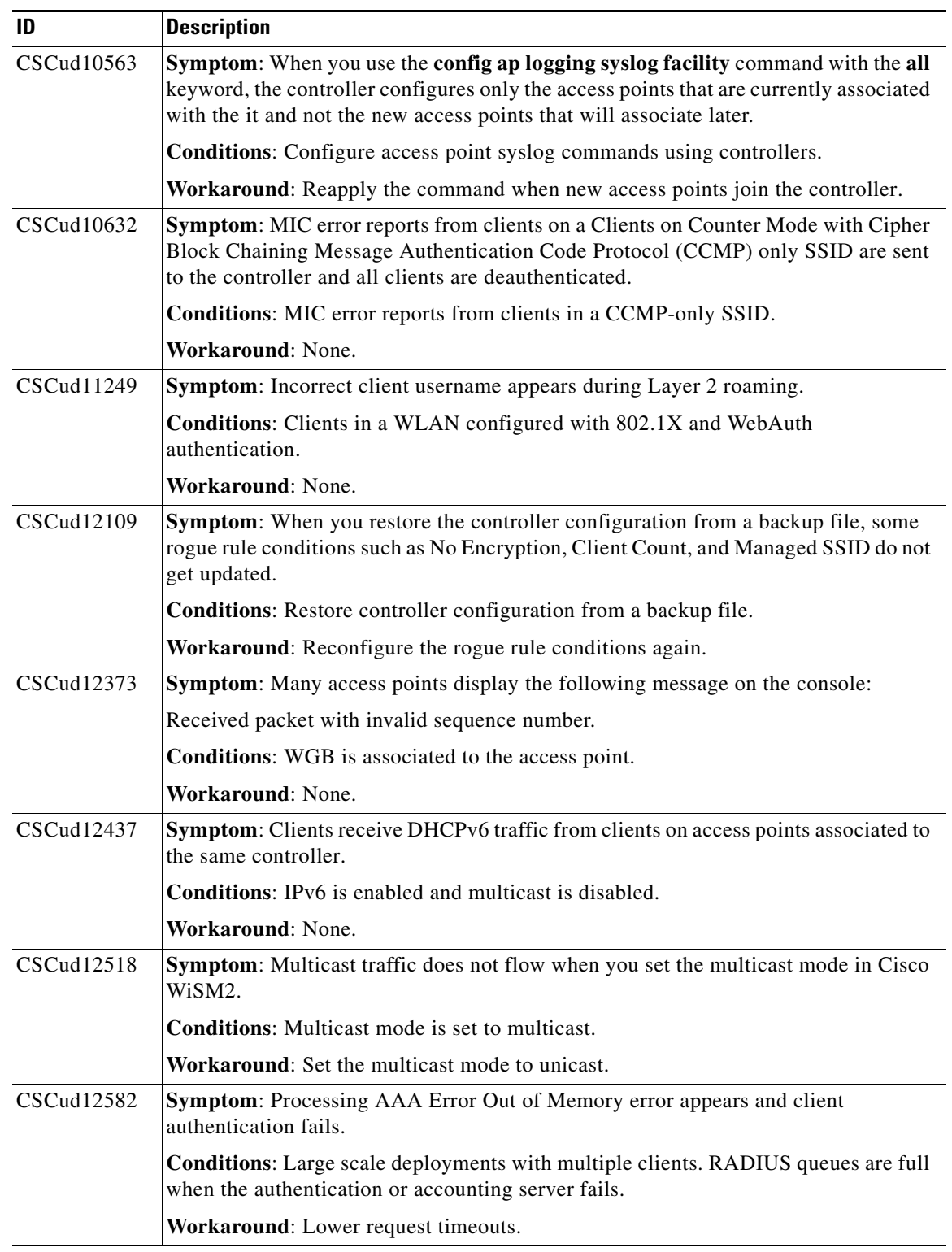

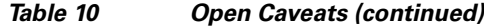

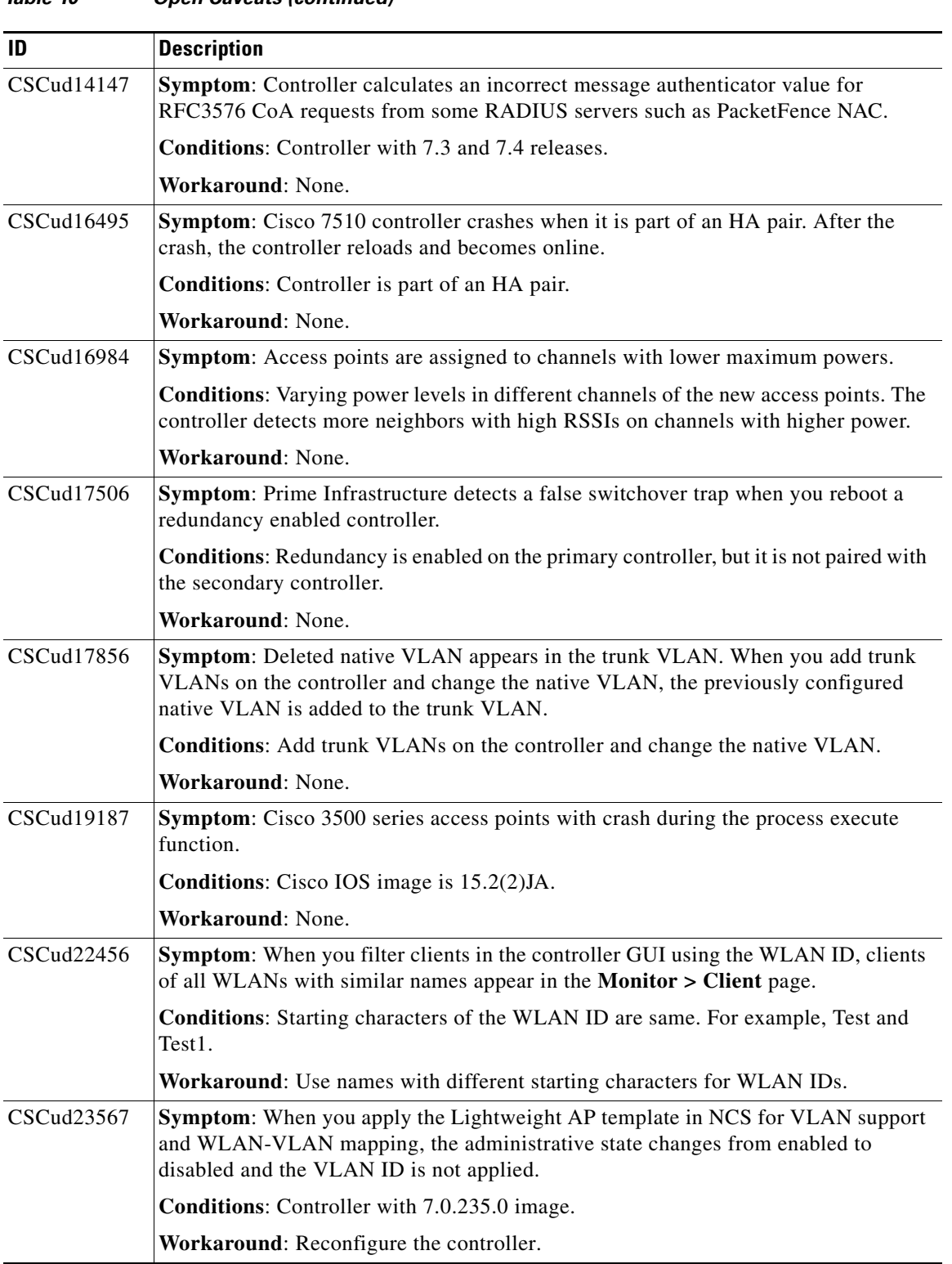

 $\overline{\phantom{a}}$ 

a s

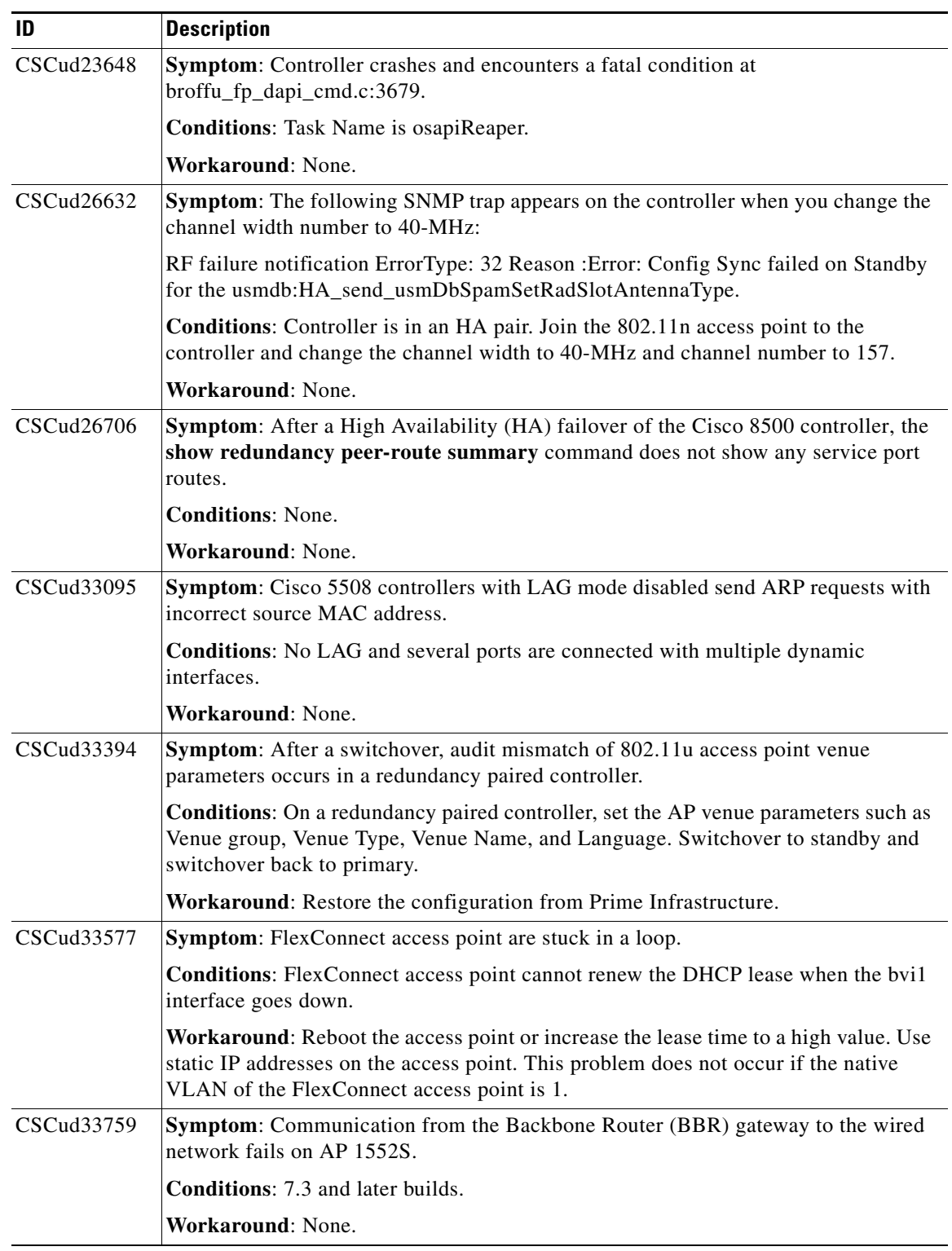

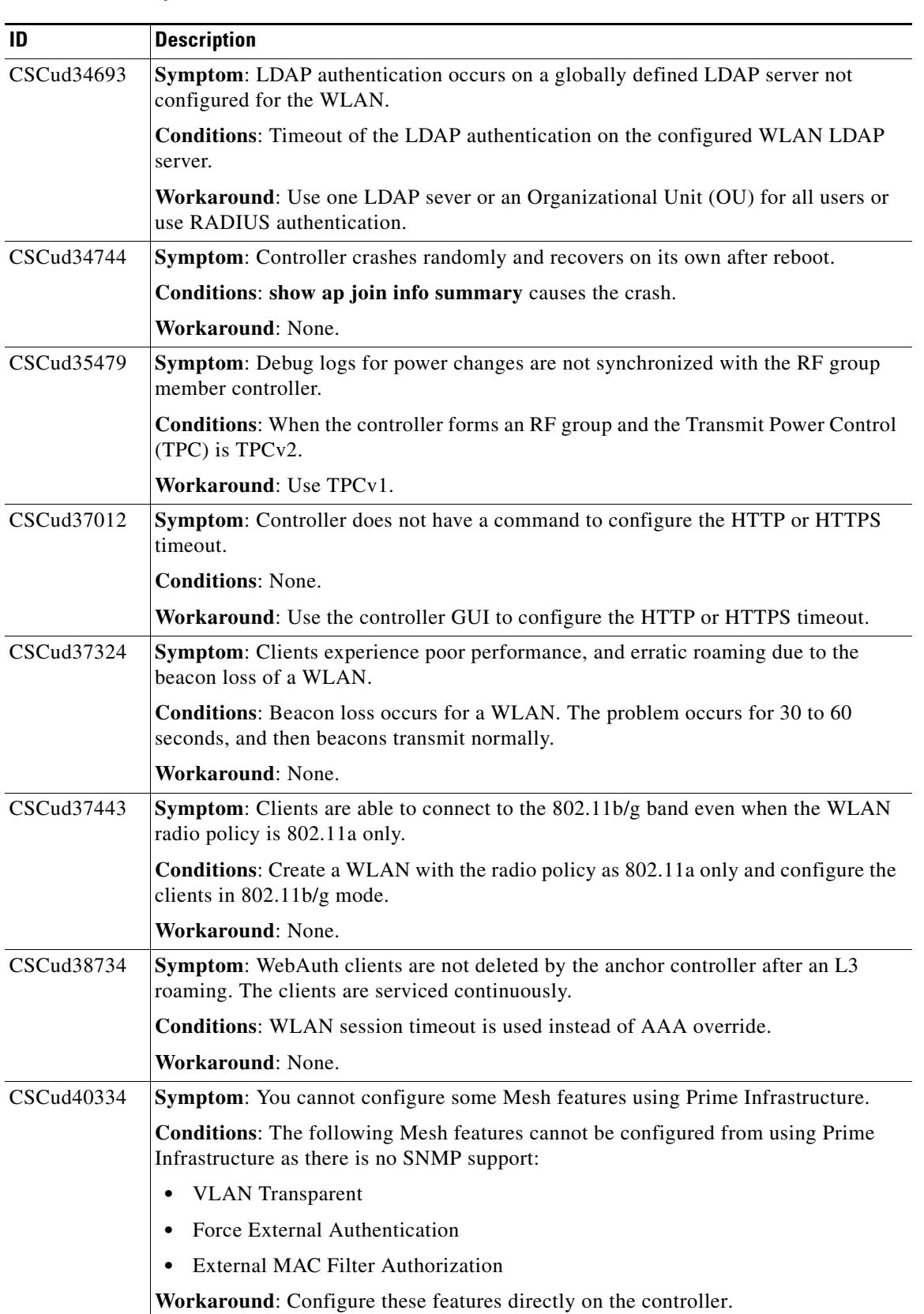

 $\mathbf l$ 

| ID         | <b>Description</b>                                                                                                    |
|------------|----------------------------------------------------------------------------------------------------|
| CSCud41334 | Symptom: Ethernet bridged clients of Mesh APs (MAPs) do not work.                                                                                                    |
|            | <b>Conditions:</b> When an Ethernet bridged client is plugged to the Ethernet port of a<br>MAP before the MAP joins the controller, then the client will not work. This caveat<br>occurs for Cisco 1140, 3500, and 3600 (all indoor mesh APs), and not on Cisco 1552<br>(outdoor mesh AP). |
|            | <b>Workaround:</b> Ensure that the bridged client is not plugged into the Ethernet port of<br>the MAP and reload the MAP. The MAP must join the controller before the client<br>plugs into the MAP Ethernet port.                                                                          |
| CSCud43410 | <b>Symptom:</b> If the available channels for an access point are exhausted, the access point<br>drops off from the controller and does not join the controller until the channels are<br>available.                                                                                       |
|            | <b>Conditions:</b> Channel list is limited to less number of channels.                                                                                                    |
|            | Workaround: If the channels are not available, you must add additional channels to<br>the DCA list.                                                                                                    |
| CSCud43646 | Symptom: Cisco WiSM crashes with a deadlock during the RRM group calculation.<br>Reaper crashes because timer task hogs the CPU.                                                                                                    |
|            | Conditions: Controllers with 7.0.116 and 7.0.235.0 image.                                                                                                    |
|            | Workaround: None.                                                                                                    |
| CSCud44269 | Symptom: Access point sends ARP responses to clients in DHCP required state.                                                                                                    |
|            | <b>Conditions:</b> This problem occurs for FlexConnect access points connected to a<br>7.3.101.0 controller.                                                                                                    |
|            | Workaround: None.                                                                                                    |
| CSCud46376 | Symptom: MAC filter interface mapping does not work.                                                                                                    |
|            | <b>Conditions:</b> Interface mapped to VLAN A is changed to VLAN B.                                                                                                    |
|            | Workaround: None.                                                                                                    |
| CSCud48620 | Symptom: In the steady state mode, the DCA is unable to change channels in spite of<br>high channel utilization and high interference.                                                                                                    |
|            | Conditions: In steady state, DCA influences AP towards its RF neighborhood.                                                                                                    |
|            | Workaround: Put DCA back to aggressive mode.                                                                                                    |
| CSCud48146 | <b>Symptom:</b> When you limit the maximum concurrent logins for a user name, the<br>max-login-ignore-identity-response gets enabled.                                                                                                    |
|            | Conditions: max-login-ignore-identity-response does not work and the global<br>maximum concurrent logins for a user name takes precedence.                                                                                                    |
|            | Workaround: Increase the global maximum concurrent logins for a user name to the<br>desired number.                                                                                                    |
| CSCud50980 | Symptom: Coredump file is not uploaded properly and cannot be unzipped.                                                                                                    |
|            | <b>Conditions:</b> Size of the file is more than 32 MB.                                                                                                    |
|            | Workaround: Use FTP to transfer and upload the coredump file.                                                                                                    |

*Table 10 Open Caveats (continued)*

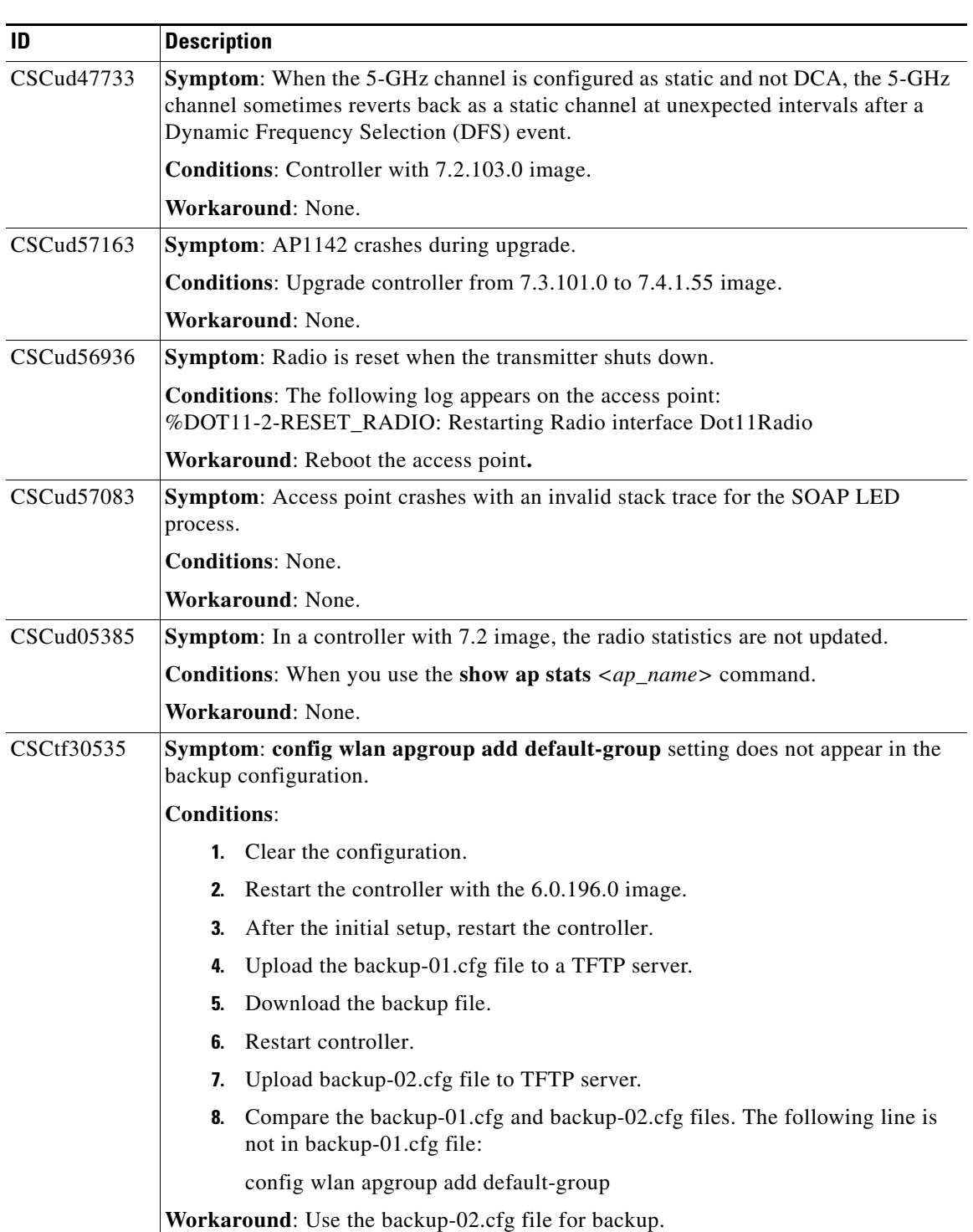

 $\mathbf l$ 

a s

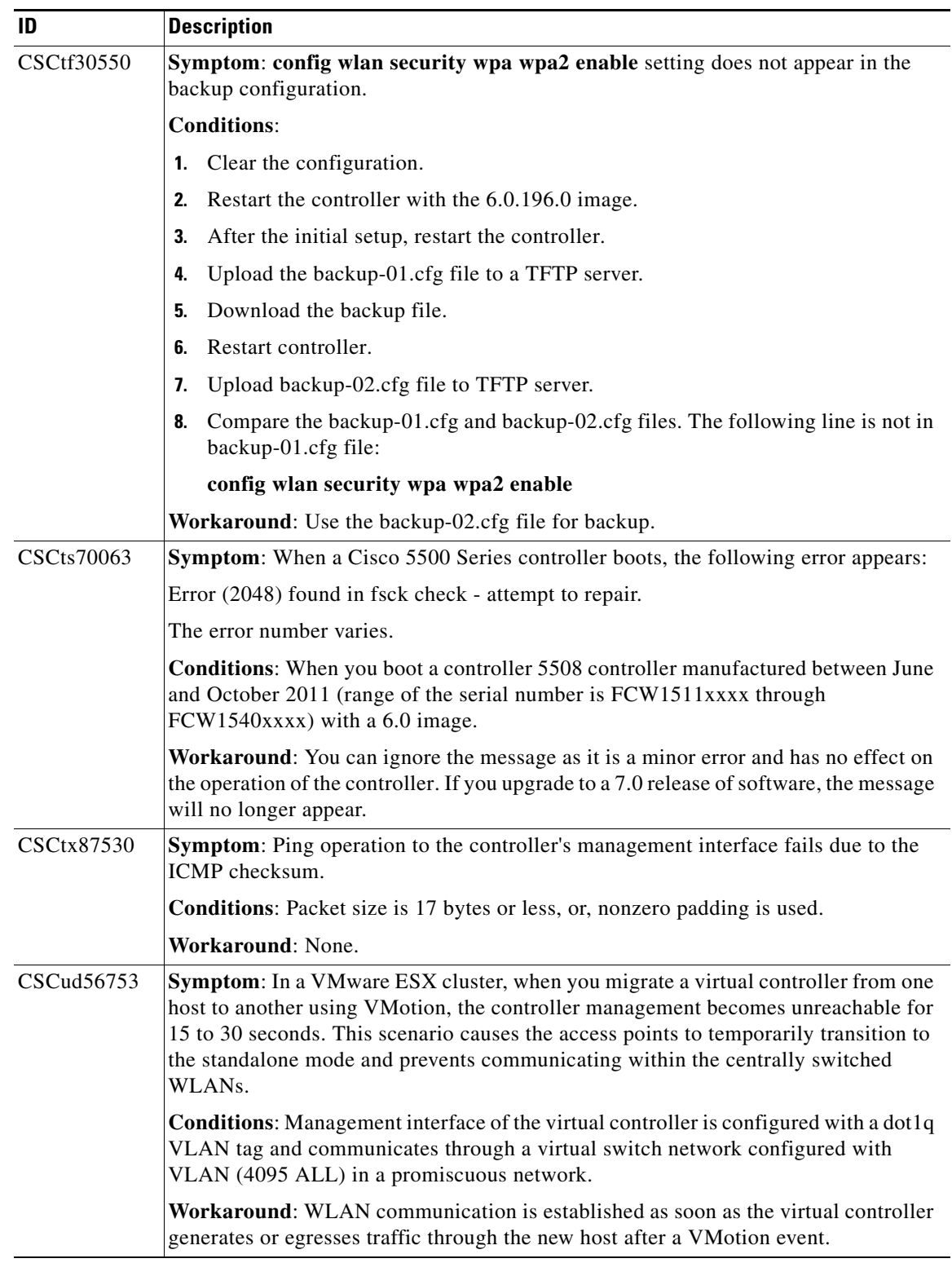

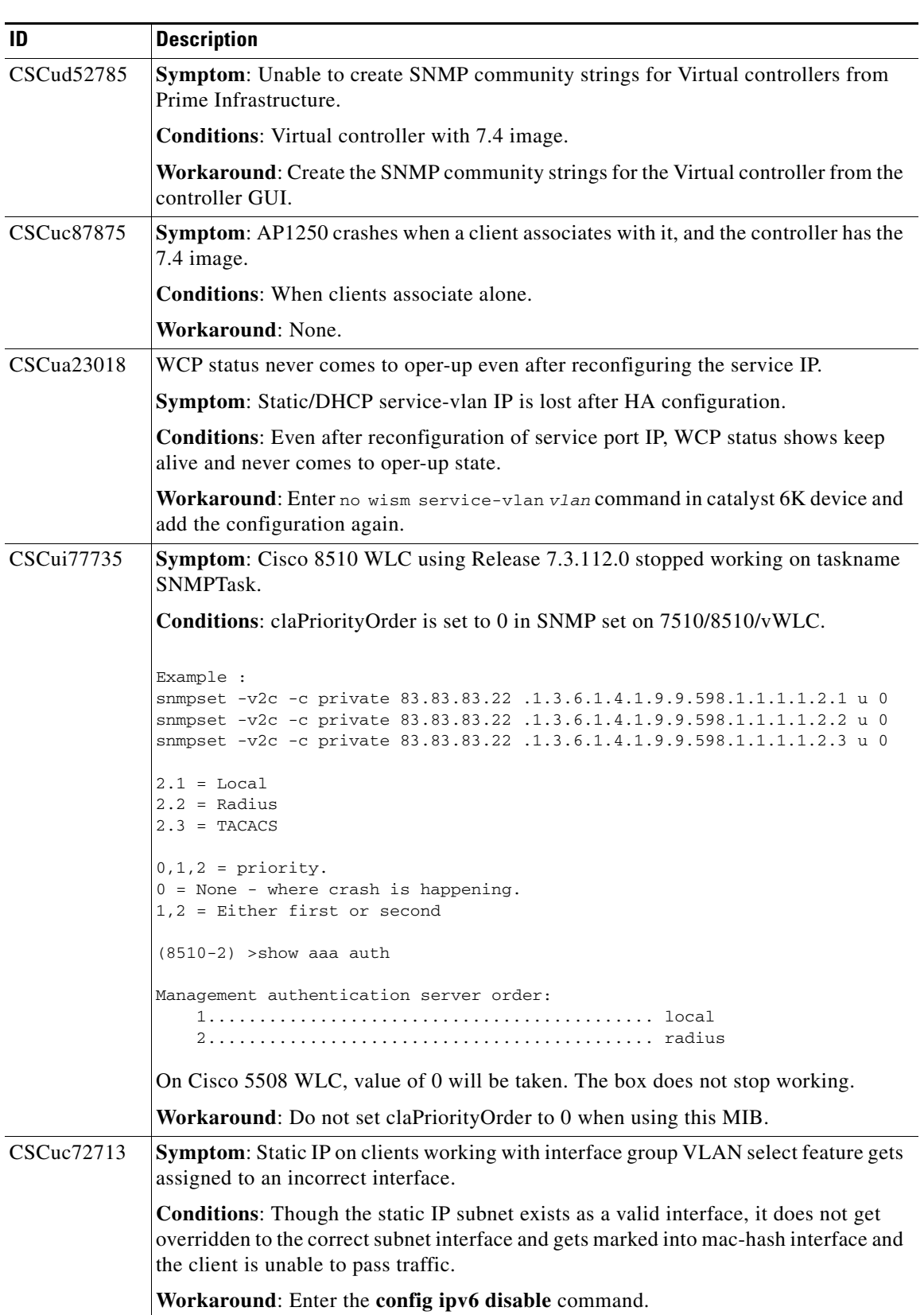

 $\mathbf l$ 

## <span id="page-46-1"></span><span id="page-46-0"></span>**Resolved Caveats**

[Table 11](#page-46-1) lists the caveats that are resolved in the 7.3.112.0 controller software release.

*Table 11 Resolved Caveats*

| ID                     | Title                                                                                                    |
|------------------------|----------------------------------------------------------------------------------------------------|
| CSCtz35999             | Cisco IOS Software Protocol Translation Vulnerability.                                                                                                |
| CSCud65237             | Encryption key corruption on BA acknowledged with wrong ID.                                                                                           |
| CSCt <sub>002968</sub> | Memory leak sshpm on line 252 of sshencode.                                                                                                    |
| CSCuc34199             | 5508 controller running 7.3.101.0 crashes without a crash file.                                                                                       |
| CSCtx03556             | TACACS user login failed on 5508 series controllers with 7.0.116.0 image.                                                                             |
| CSCua08980             | Controller inconsistently performed the association accept for Local mode, HREAP<br>with central authentication, and HREAP with local authentication. |
| CSCua58554             | AAA override dynamic RADIUS VLAN HREAP FlexConnect broken on the<br>7.2.110.0 controller software release.                                            |
| CSCub27807             | Controller sent incorrect NMSP measurement notification for rogue access points.                                                                      |
| CSCub07050             | Port configuration of interfaces was deleted when the controller was downgraded to<br>an image that did not support LAG.                              |
| CSCub47822             | When client changed the WLAN and fast SSID change was enabled, the controller<br>sent wrong VLAN accounting stop for the client.                      |
| CSCub50981             | GTK key update broke for clients on FlexConnect AP using local authentication.                                                                        |
| CSCub58507             | WebAuth failed for IPv6 only clients using global config and custom web.                                                                              |
| CSCub65575             | Controller forwarded ARP broadcast requests to centrally switched clients.                                                                            |
| CSCub67462             | Ethernet bridged clients on AP3600 models are unable get IP.                                                                                          |
| CSCub77220             | Controller crashed while deleting FlexConnect ACL.                                                                                                    |
| <b>CSCub78700</b>      | WiSM2 crashed from wcpTask every few hours.                                                                                                    |
| CSCuc15636             | Controller stops working on WebAuth redirect processing.                                                                                              |
| CSCuc16850             | Radio stopped transmitting when the transmit queues were full.                                                                                        |
| CSCuc47106             | Mobility failed when there was an error in sending broadcast traffic.                                                                                 |
| CSCuc56697             | 8500 series controller with 6K access points coredump after selecting the AP group<br>from GUI.                                                       |
| CSCuc62460             | AP HTTP profiler stopped working on multiple codenomicon tests.                                                                                       |
| CSCuc74677             | High Availability controller rebooted and lost its AP count license.                                                                                  |
| CSCuc74769             | WiSM1 controllers stopped working randomly on the 7.0.235.0 software release.                                                                         |
| CSCuc74835             | Fragmented packets arriving at controller from AP, which contain EAP response<br>from supplicant, are not processed.                                  |
| CSCuc95993             | Access points send ARP requests to IP addresses in different subnets.                                                                                 |
| CSCud07497             | The 7500 and 8500 series controller send wrong PMK cache timer for 802.1111r<br>client to mobility peers.                                             |

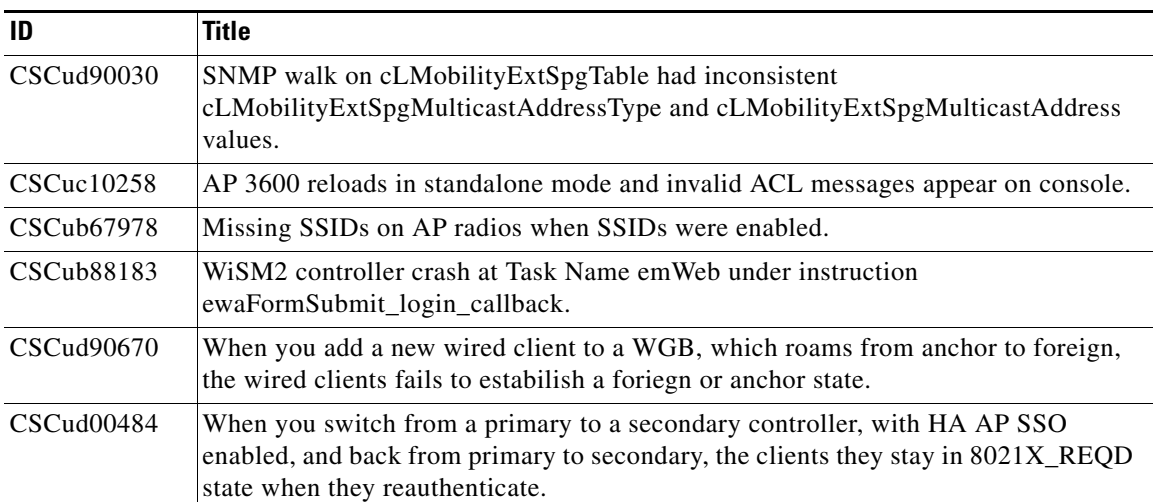

### *Table 11 Resolved Caveats (continued)*

# <span id="page-48-0"></span>**Installation Notes**

This section contains important information to keep in mind when installing controllers and access points:

- **•** [Warnings](#page-48-1)
- **•** [Safety Information](#page-49-0)
- **•** [Installation Instructions](#page-50-1)

## <span id="page-48-1"></span>**Warnings**

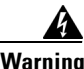

**Warning This warning means danger. You are in a situation that could cause bodily injury. Before you work on any equipment, be aware of the hazards involved with electrical circuitry and be familiar with standard practices for preventing accidents. Use the statement number provided at the end of each warning to locate its translation in the translated safety warnings that accompanied this device.**  Statement 1071

**Warning Only trained and qualified personnel should be allowed to install, replace, or service this equipment.**  Statement 1030

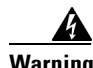

**Warning Do not locate the antenna near overhead power lines or other electric light or power circuits, or where it can come into contact with such circuits. When installing the antenna, take extreme care not to come into contact with such circuits, as they may cause serious injury or death. For proper installation and grounding of the antenna, please refer to national and local codes (e.g. U.S.: NFPA 70, National Electrical Code, Article 810, Canada: Canadian Electrical Code, Section 54).** Statement 280

**Warning This product relies on the building's installation for short-circuit (overcurrent) protection. Ensure that a fuse or circuit breaker no larger than 120 VAC, 15A U.S. (240 VAC, 10A international) is used on the phase conductors (all current-carrying conductors).** Statement 13

A

**Warning This equipment must be grounded. Never defeat the ground conductor or operate the equipment in the absence of a suitably installed ground connector. Contact the appropriate electrical inspection authority or an electrician if you are uncertain that suitable grounding is available.** Statement 1024

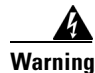

**Warning Read the installation instructions before you connect the system to its power source.** Statement 10

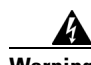

**Warning Do not work on the system or connect or disconnect any cables (Ethernet, cable, or power) during periods of lightning activity. The possibility of serious physical injury exists if lightning should strike and travel through those cables. In addition, the equipment could be damaged by the higher levels of static electricity present in the atmosphere.** Statement 276

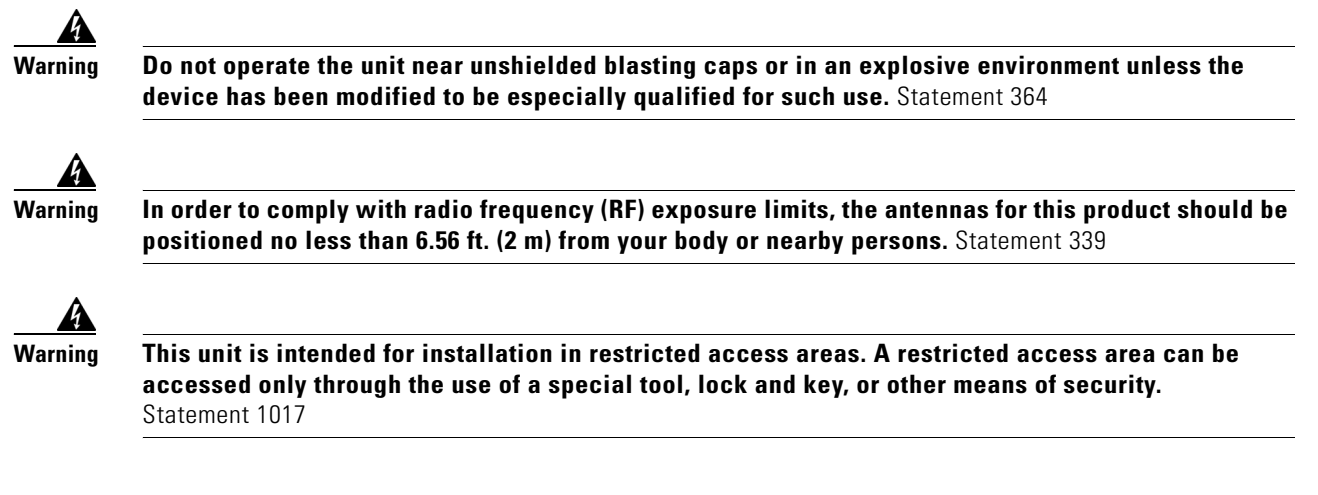

## <span id="page-49-0"></span>**Safety Information**

Follow the guidelines in this section to ensure proper operation and safe use of the controllers and access points.

### **FCC Safety Compliance Statement**

FCC Compliance with its action in ET Docket 96-8, has adopted a safety standard for human exposure to RF electromagnetic energy emitted by FCC-certified equipment. When used with approved Cisco Aironet antennas, Cisco Aironet products meet the uncontrolled environmental limits found in OET-65 and ANSI C95.1, 1991. Proper operation of this radio device according to the instructions in this publication results in user exposure substantially below the FCC recommended limits.

### **Safety Precautions**

For your safety, and to help you achieve a good installation, read and follow these safety precautions. They might save your life!

- **1.** If you are installing an antenna for the first time, for your own safety as well as others, seek professional assistance. Your Cisco sales representative can explain which mounting method to use for the size and type of antenna you are about to install.
- **2.** Select your installation site with safety as well as performance in mind. Electric power lines and phone lines look alike. For your safety, assume that any overhead line can kill you.
- **3.** Call your electric power company. Tell them your plans and ask them to come look at your proposed installation. This is a small inconvenience considering your life is at stake.
- **4.** Plan your installation carefully and completely before you begin. Successfully raising a mast or tower is largely a matter of coordination. Each person should be assigned to a specific task and should know what to do and when to do it. One person should be in charge of the operation to issue instructions and watch for signs of trouble.
- **5.** When installing an antenna, remember:
	- **a.** Do not use a metal ladder.
	- **b.** Do not work on a wet or windy day.
	- **c.** Do dress properly—shoes with rubber soles and heels, rubber gloves, long-sleeved shirt or jacket.
- **6.** If the assembly starts to drop, get away from it and let it fall. Remember that the antenna, mast, cable, and metal guy wires are all excellent conductors of electrical current. Even the slightest touch of any of these parts to a power line completes an electrical path through the antenna and the installer: **you!**
- **7.** If any part of an antenna system should come in contact with a power line, do not touch it or try to remove it yourself. Call your local power company. They will remove it safely.
- **8.** If an accident should occur with the power lines, call for qualified emergency help immediately.

### <span id="page-50-1"></span>**Installation Instructions**

See the appropriate quick start guide or hardware installation guide for instructions on installing controllers and access points.

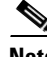

**Note** To meet regulatory restrictions, all external antenna configurations must be installed by experts.

Personnel installing the controllers and access points must understand wireless techniques and grounding methods. Access points with internal antennas can be installed by an experienced IT professional.

The controller must be installed by a network administrator or qualified IT professional, and the proper country code must be selected. Following installation, access to the controller should be password protected by the installer to maintain compliance with regulatory requirements and ensure proper unit functionality.

# <span id="page-50-0"></span>**Service and Support**

### **Information About Caveats**

If you need information about a specific caveat that does not appear in these release notes, you can use the Cisco Bug Toolkit to find caveats of any severity. Click this URL to browse to the Bug Toolkit:

<https://tools.cisco.com/bugsearch/>

(If you request a defect that cannot be displayed, the defect number might not exist, the defect might not yet have a customer-visible description, or the defect might be marked Cisco Confidential.)

### **Troubleshooting**

For the most up-to-date, detailed troubleshooting information, see the Cisco TAC website at this URL:

<http://www.cisco.com/c/en/us/support/index.html>

Click **Product Support** > **Wireless**. Then choose your product and **Troubleshooting** to find information on the problem you are experiencing.

### **Related Documentation**

For additional information about the Cisco controllers and lightweight access points, see these documents:

- The quick start guide or installation guide for your particular controller or access point
- **•** *Cisco Wireless LAN Controller Configuration Guides*
- **•** *Cisco Wireless LAN Controller Command References*
- **•** Cisco Wireless LAN Controller System Message Guide

You can access these documents at this URL[:](http://www.cisco.com/c/en/us/products/wireless/index.html) <http://www.cisco.com/c/en/us/products/wireless/index.html>.

# <span id="page-51-0"></span>**Obtaining Documentation and Submitting a Service Request**

For information on obtaining documentation, submitting a service request, and gathering additional information, see the monthly *What's New in Cisco Product Documentation*, which also lists all new and revised Cisco technical documentation:

<http://www.cisco.com/c/en/us/td/docs/general/whatsnew/whatsnew.html>

Subscribe to the *What's New in Cisco Product Documentation* as an RSS feed and set content to be delivered directly to your desktop using a reader application. The RSS feeds are a free service. Cisco currently supports RSS Version 2.0.

Cisco and the Cisco logo are trademarks or registered trademarks of Cisco and/or its affiliates in the U.S. and other countries. To view a list of Cisco trademarks, go to this URL: [www.cisco.com/go/trademarks.](http://www.cisco.com/go/trademarks) Third-party trademarks mentioned are the property of their respective owners. The use of the word partner does not imply a partnership relationship between Cisco and any other company. (1110R)

Any Internet Protocol (IP) addresses and phone numbers used in this document are not intended to be actual addresses and phone numbers. Any examples, command display output, network topology diagrams, and other figures included in the document are shown for illustrative purposes only. Any use of actual IP addresses or phone numbers in illustrative content is unintentional and coincidental.

© 2015 Cisco Systems, Inc. All rights reserved.